#### Introduction to Galaxy

Stéphanie Le Gras (slegras@igbmc.fr)

## Training material • Wiki:

<http://genomeast.igbmc.fr/wiki/>

- Go to: Training > DU Dijon > Introduction to Galaxy > Hands-on
- http://use.galaxeast.fr
- Login: user[1..22]
- •Password: training

#### Guidelines

- Analyzing biological data with informatics tools
- Presentation of the Galaxy project
- Description of the main features of the Galaxy platform
- Workflow

#### Analyzing biological data with informatics tools

4

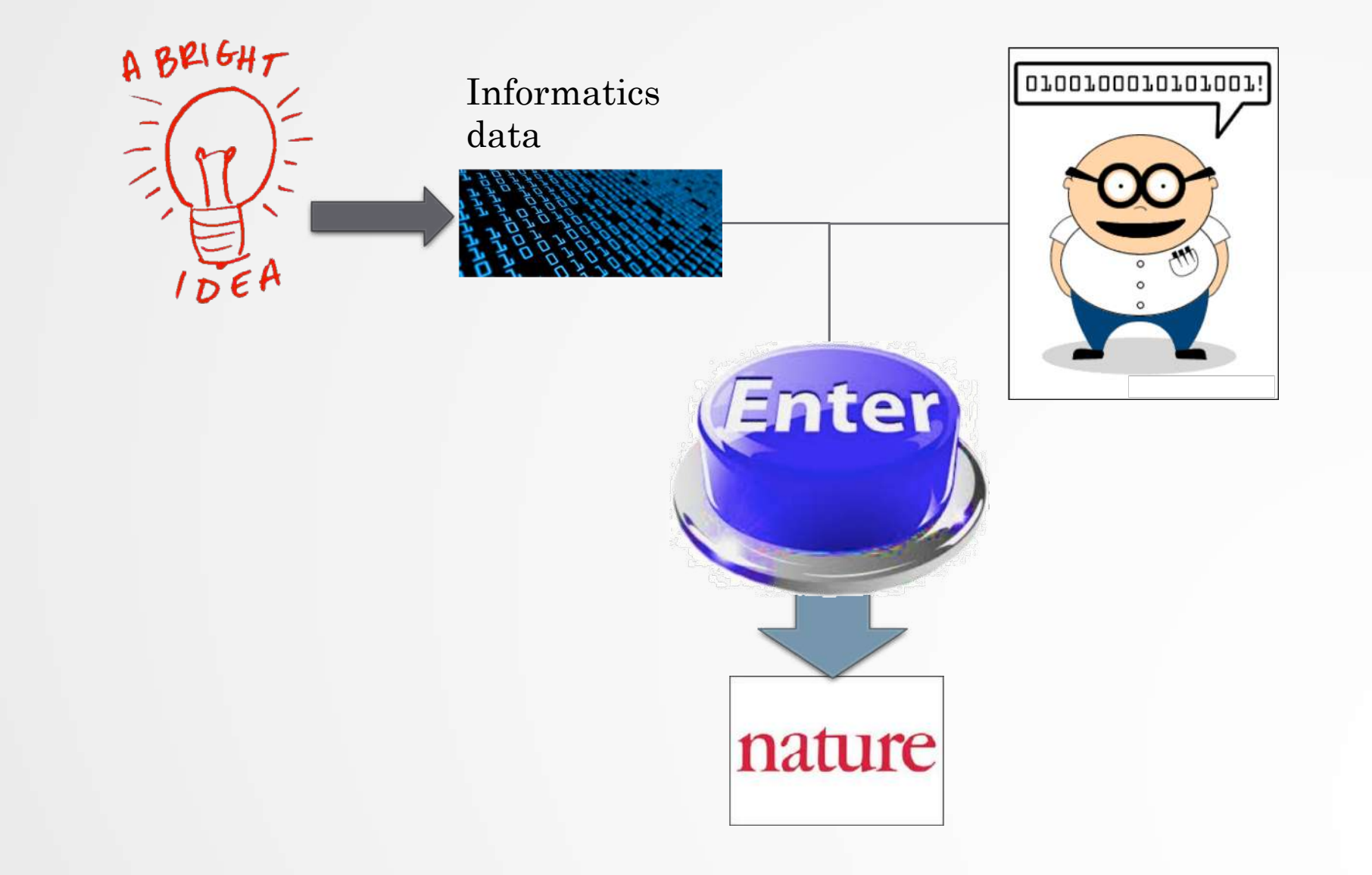

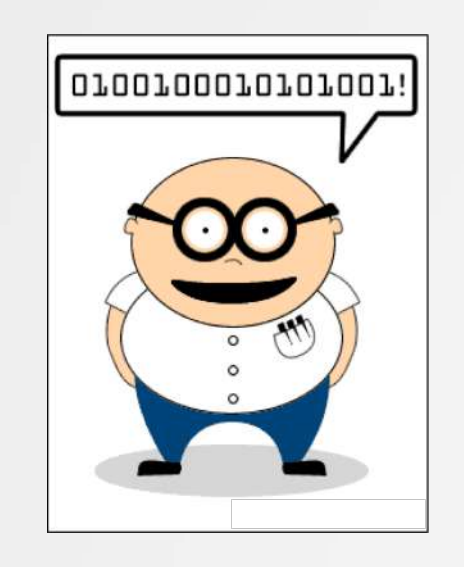

#### Scripts, software

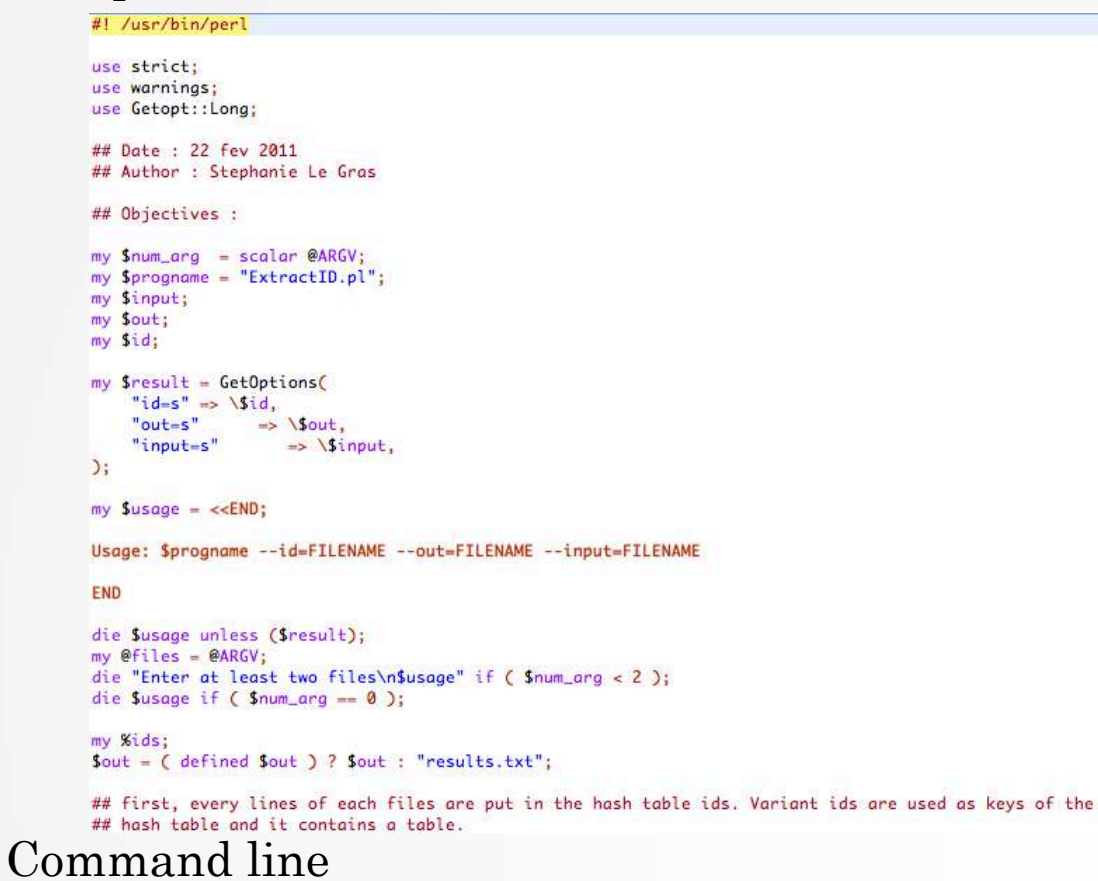

macs14 -t treatment.sort.bed -c control.bed -f BED -q mm --name=name1 --llocal=50000  $--slocal=5000$  > macs1.nohup  $2>61$  6

6

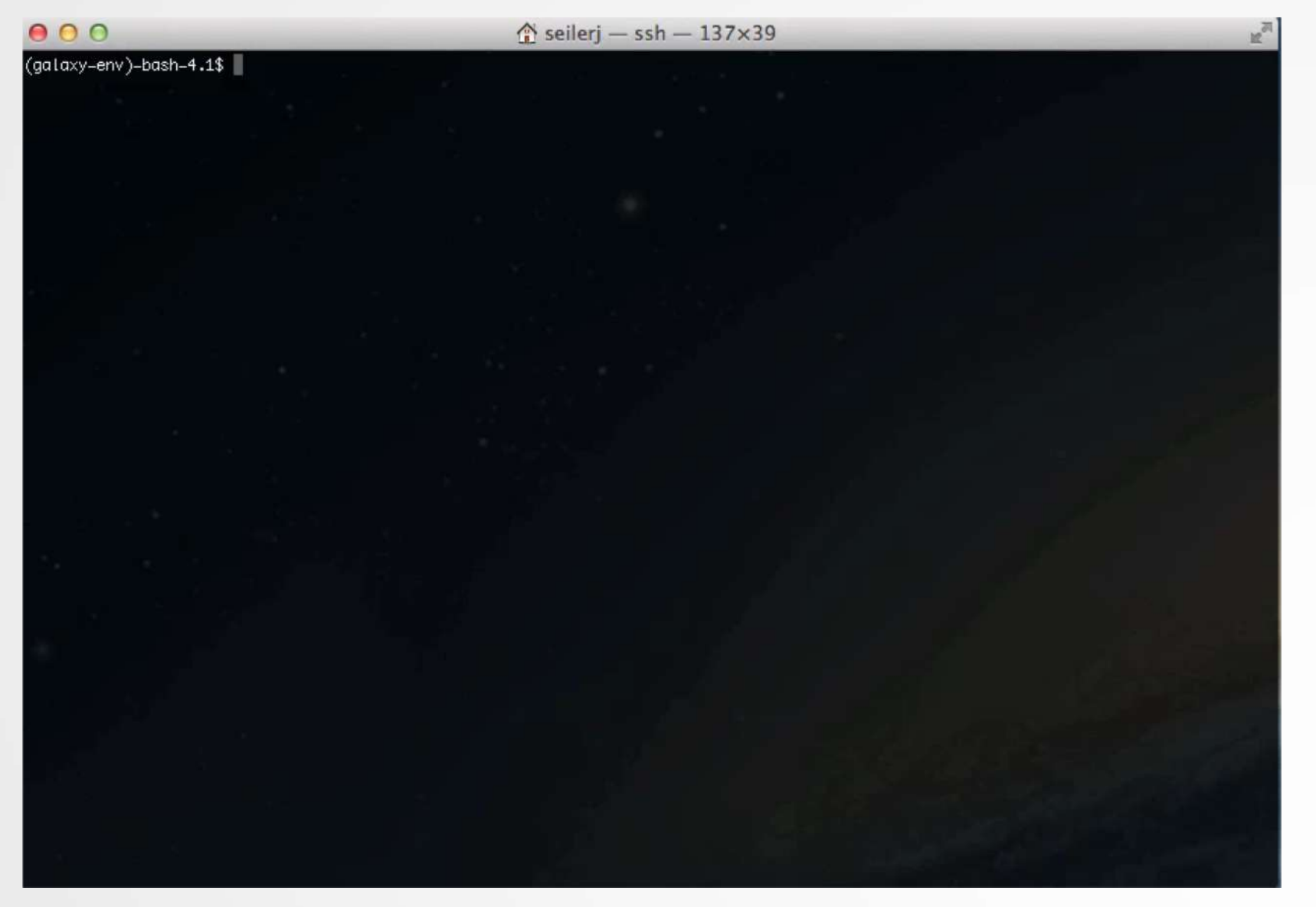

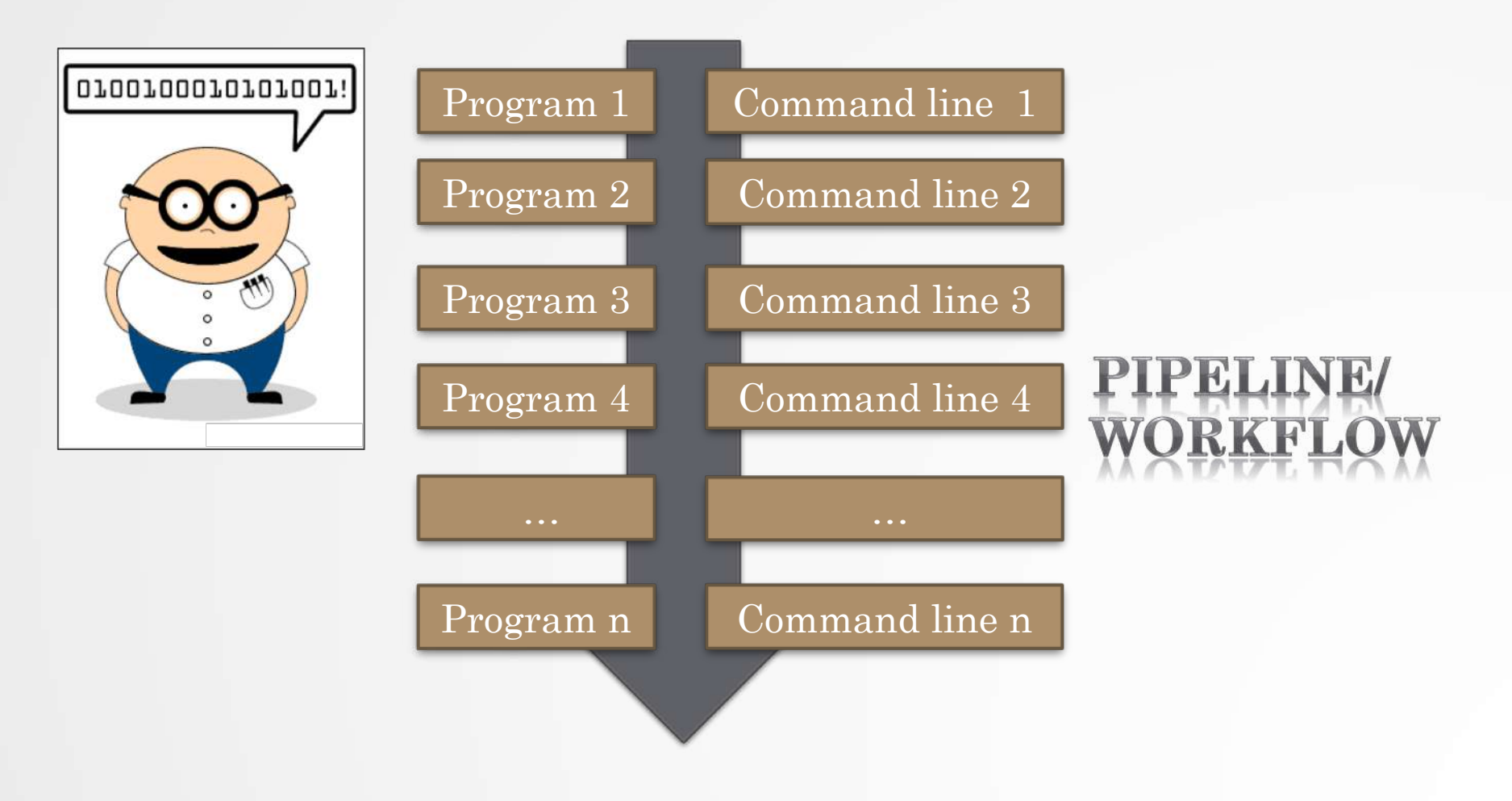

## Galaxy ?

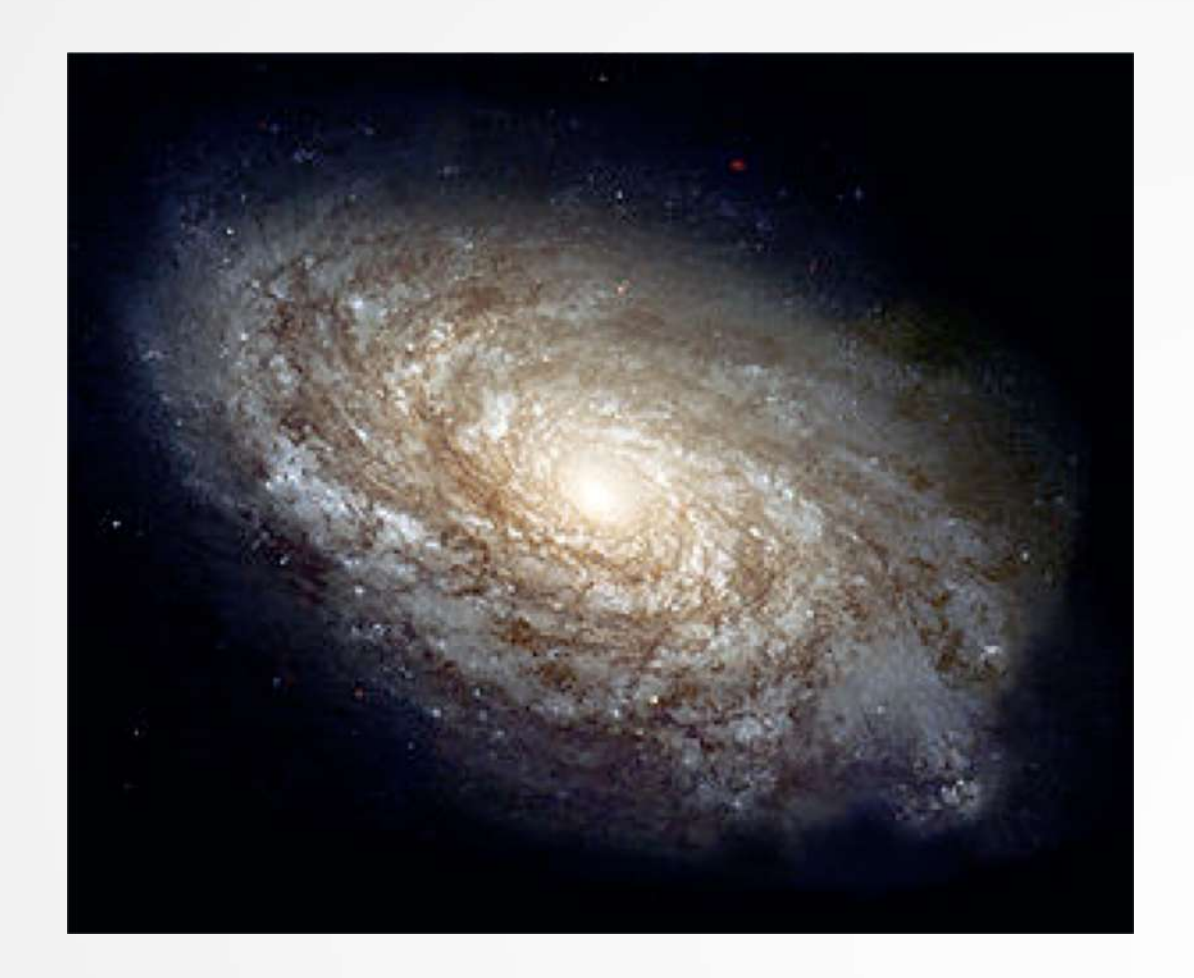

# **E Galaxy** PROJECT

# Galaxy project

11

#### What is Galaxy ?

Galaxy is a **computing platform** that enables people to **run complex bioinformatics tools** on a **compute cluster** through a **simple web interface**.

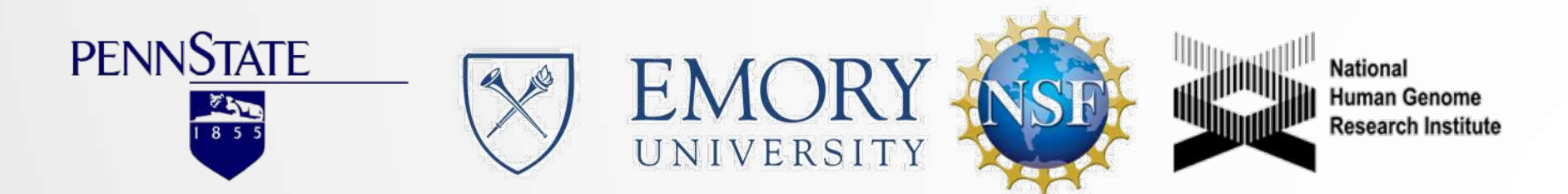

#### This is Galaxy

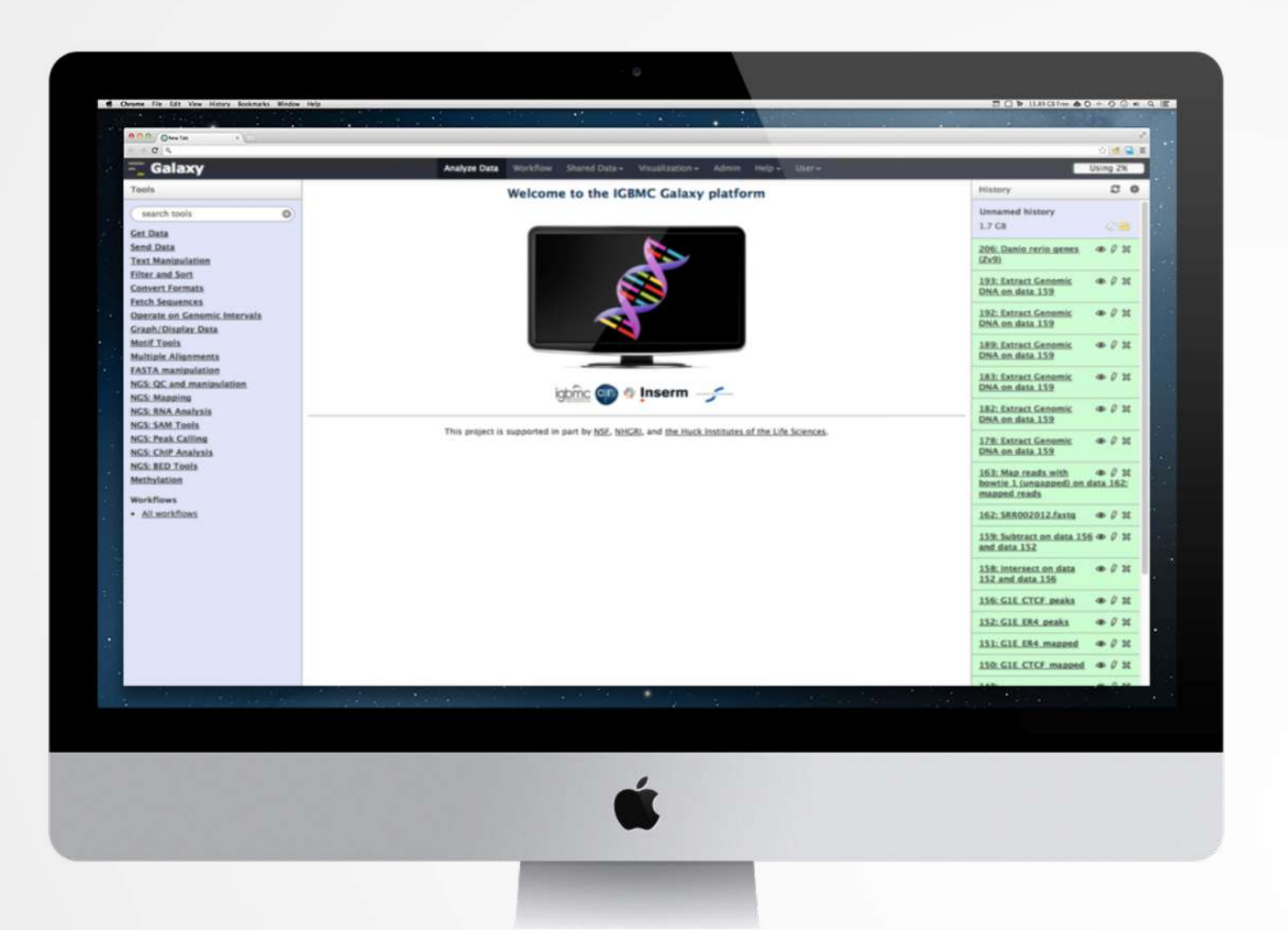

13

#### Running analyses with tools

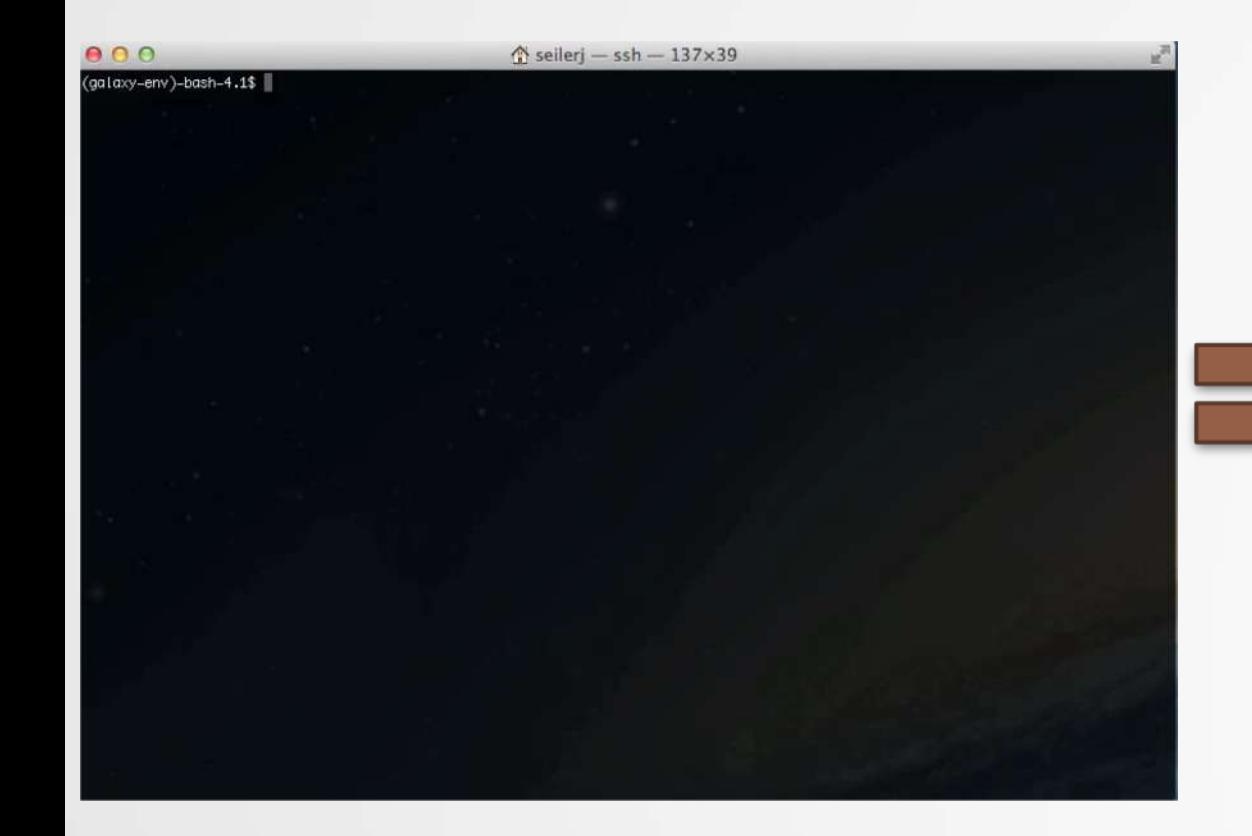

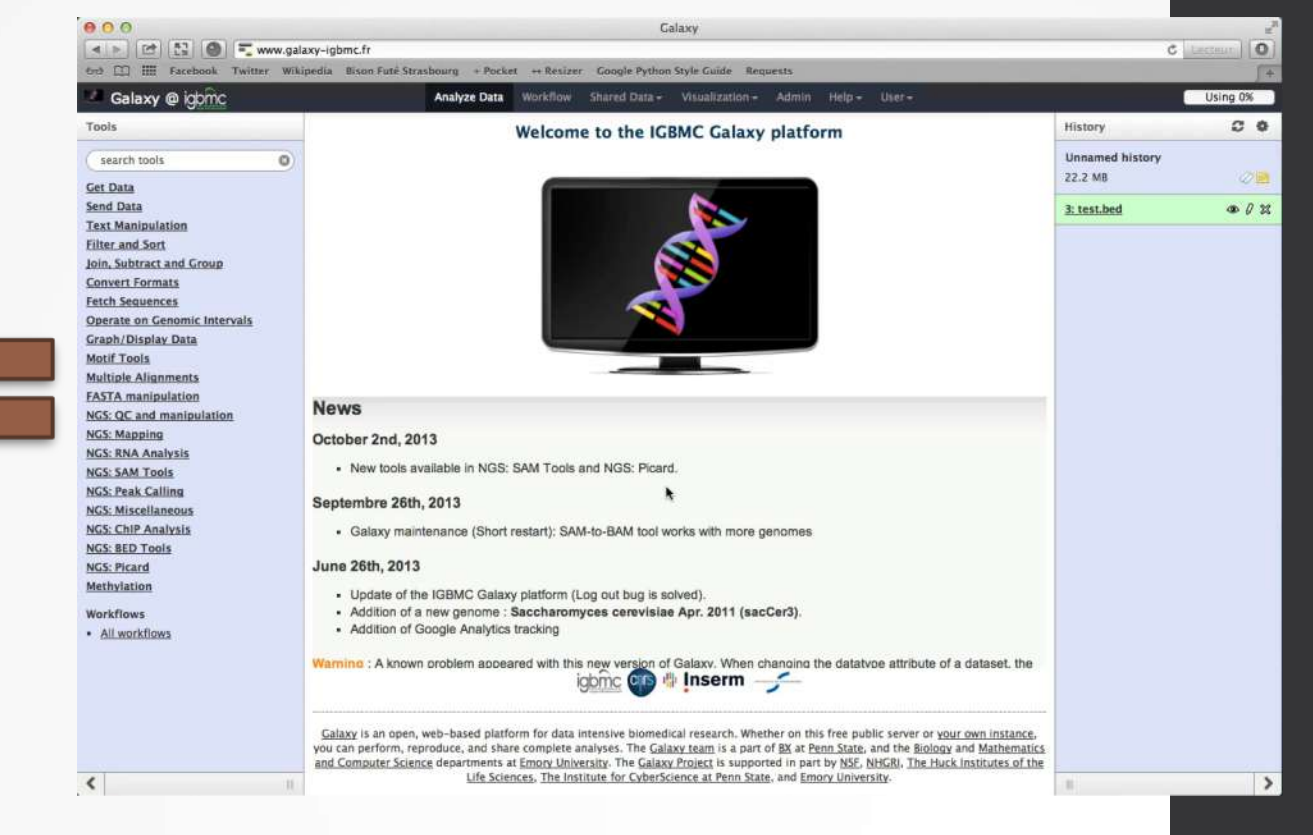

## Galaxy philosophy

- **Perform**, and **share** complete analysis
- **No programming skills** required
- **Open source** and **free** solution
- **Very large** and **active** community
- **Reproducibility/Usability/Transparency**

### How to use Galaxy

### **Use** Galaxy

- **Public servers**
- **Local servers**
- Clouds (Public, Commercial or Academic)
- Docker
- Virtual Machines

- Galaxy Project's public server (https://usegalaxy.org/)
- There are several public remote Galaxy instances worldwide (156)
	- Genomics Servers
	- Domain Servers
	- Tool Publishing Servers

Public Galaxy Servers list : <https://galaxyproject.org/use/> Last Update on: 2019, November 14th

- All analyses are run on remote computing infrastructures
- No need to have a Supercomputer to use Galaxy
- Web browser

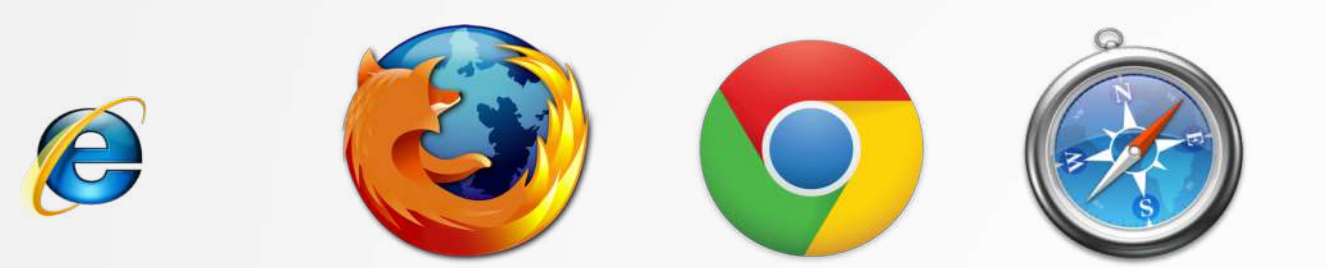

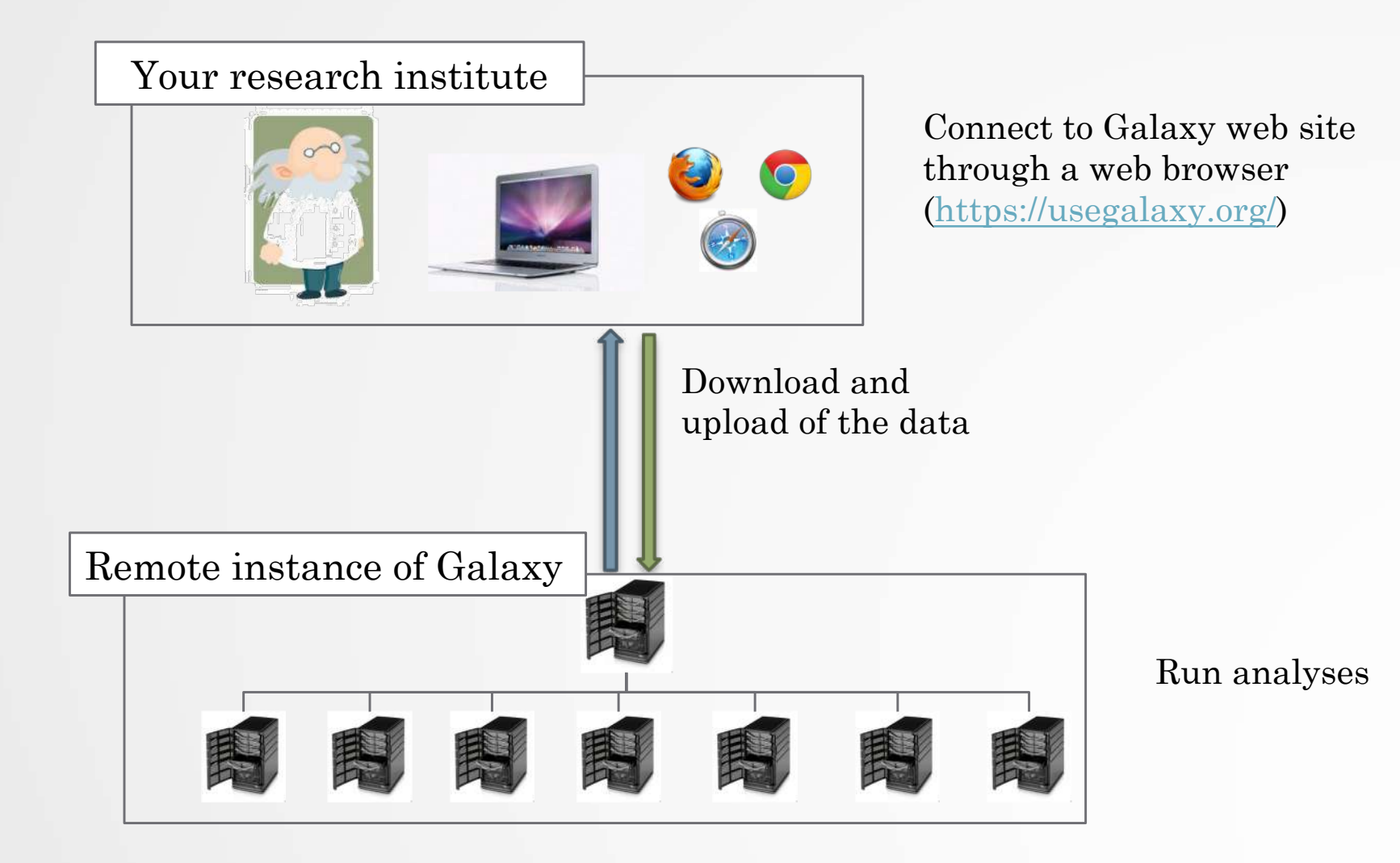

20

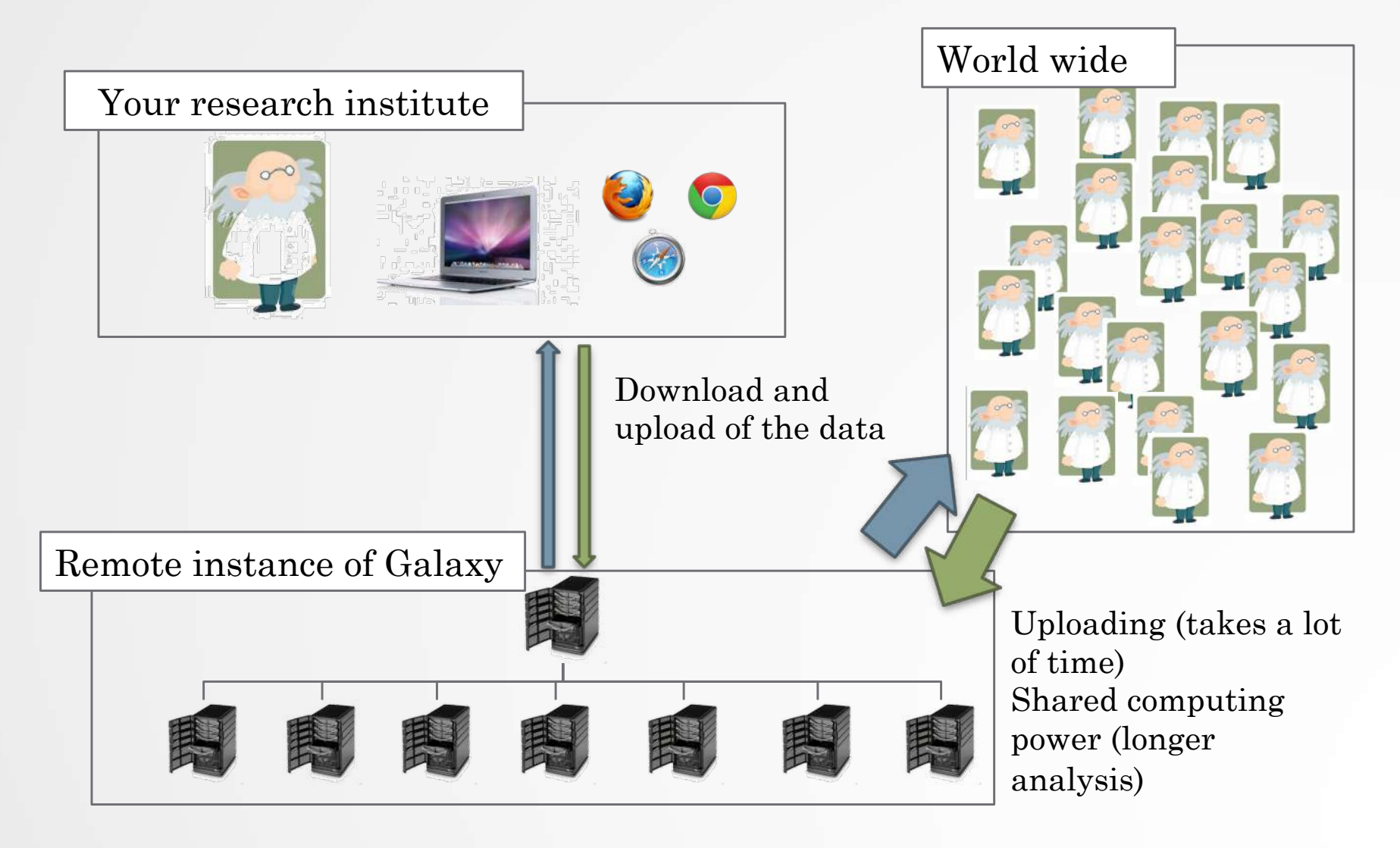

#### Galaxy **local server**

- Run a local production Galaxy because you want to
	- install and use tools unavailable on public Galaxies
	- use sensitive data (e.g. clinical)
	- process large datasets that are too big for public Galaxies
	- Develop Galaxy tools
	- Develop Galaxy itself

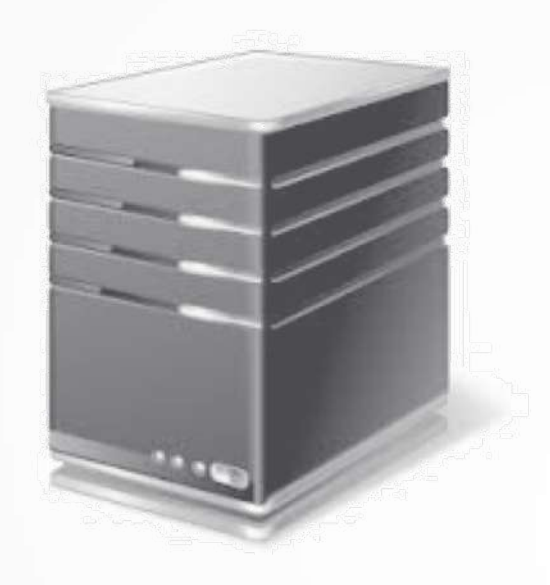

# Description of the main features of Galaxy

#### $Galaxy$  web interface  $T_{Top, menu}$

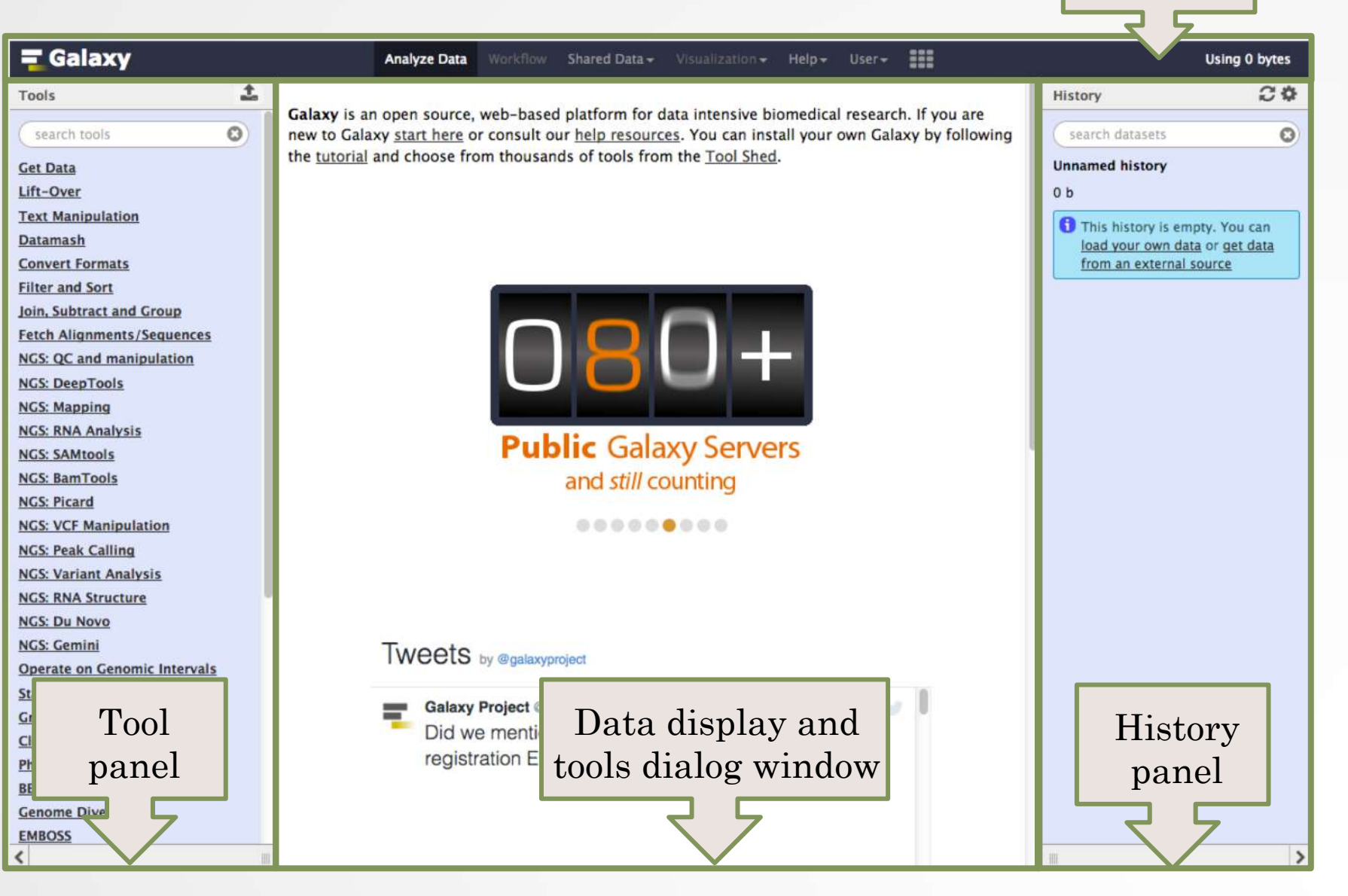

#### Top menu

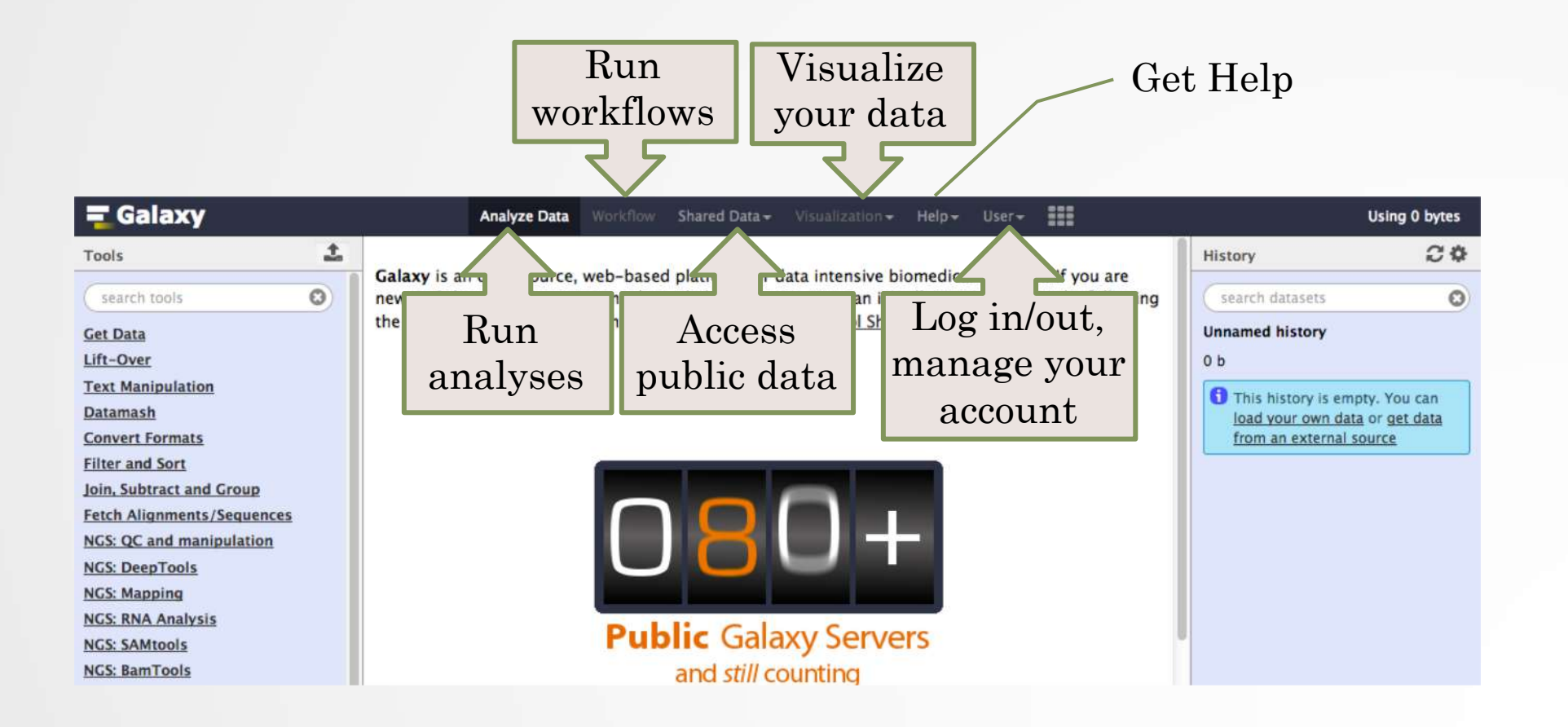

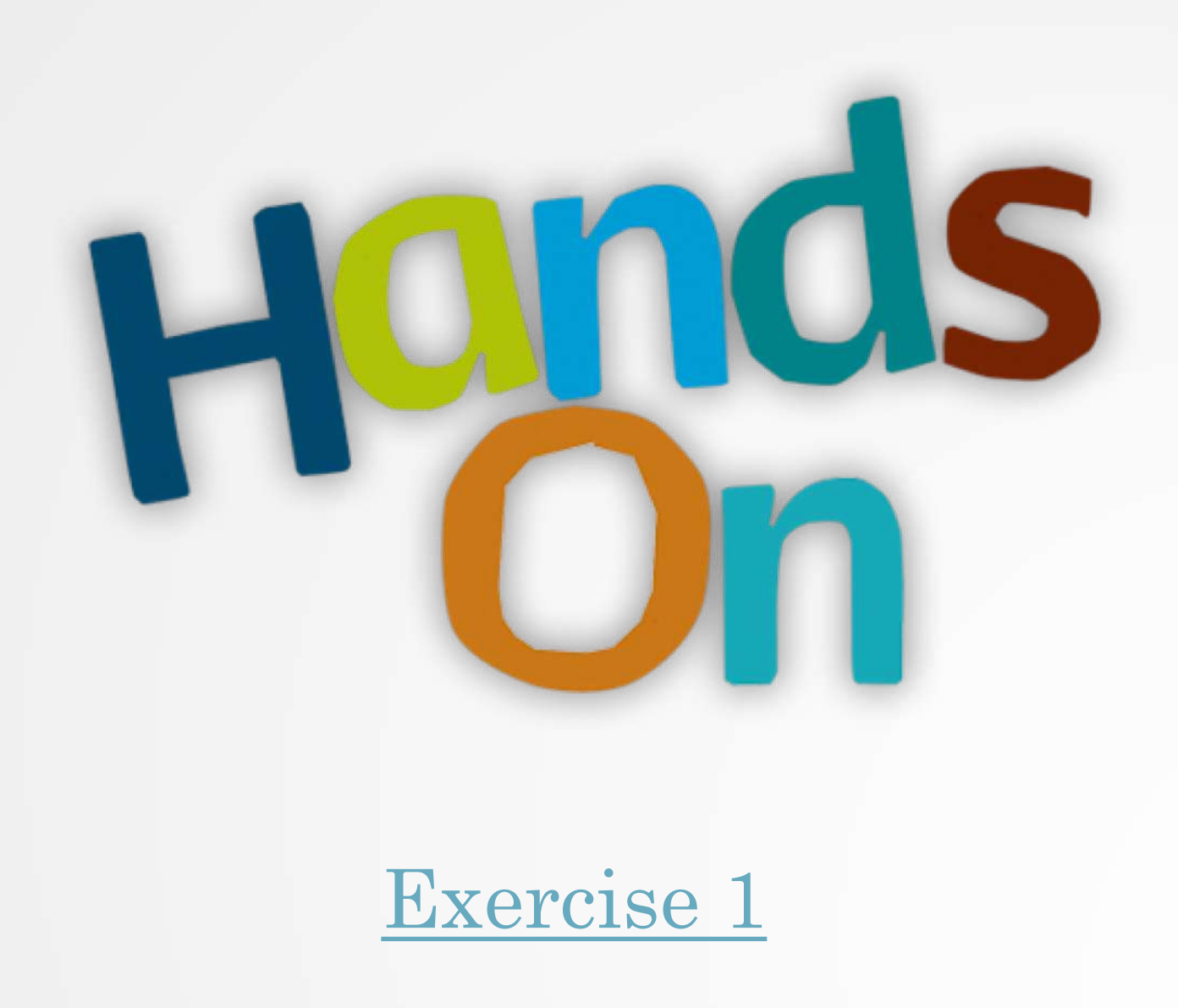

#### Tool Panel / Run analyses

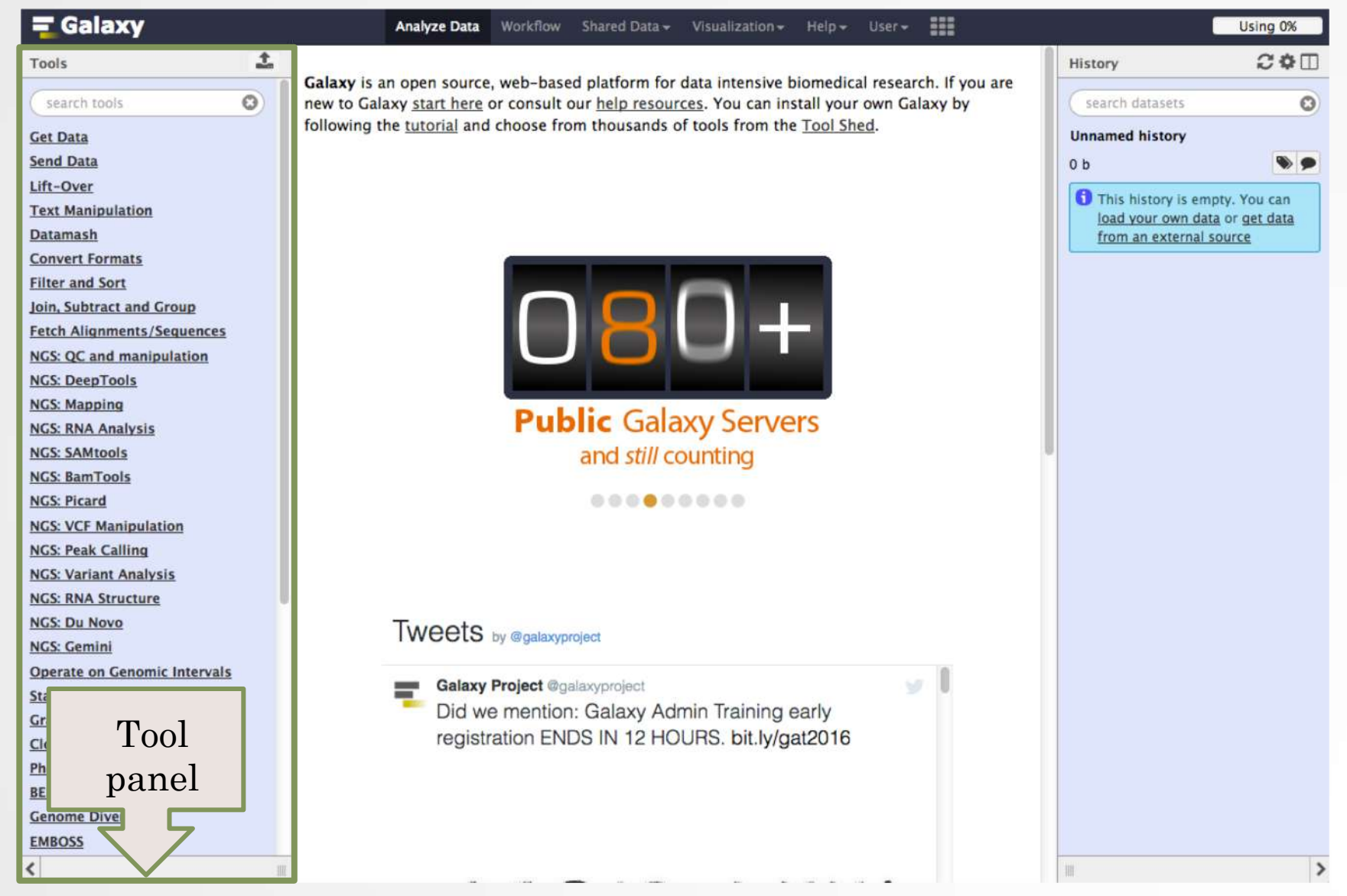

27

#### Tool Panel / Run analyses

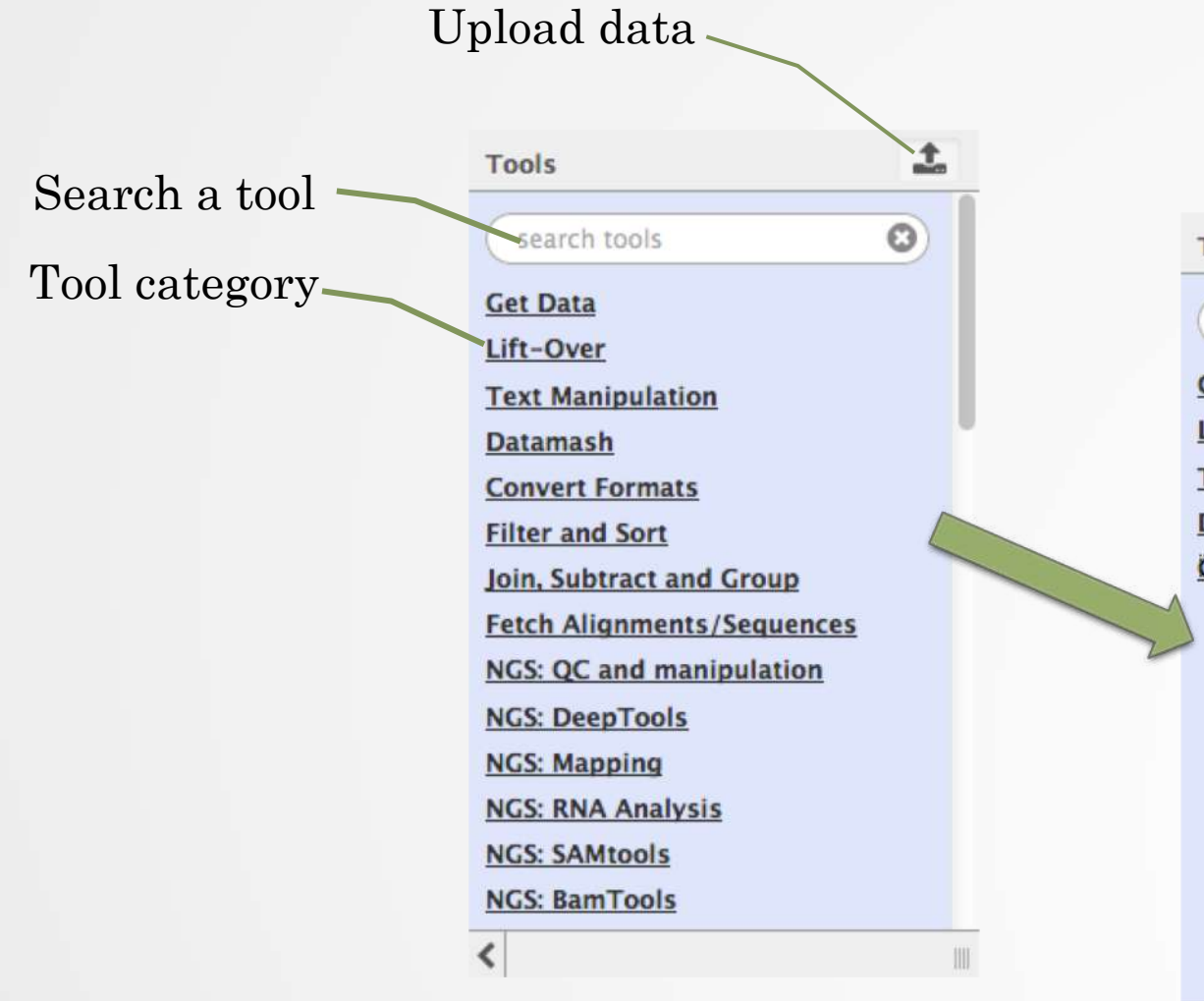

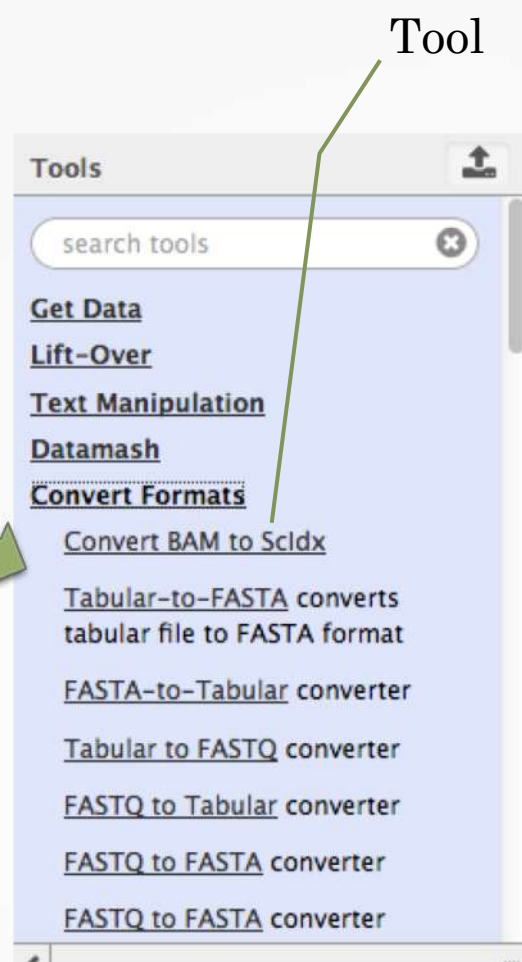

#### Tools dialog window

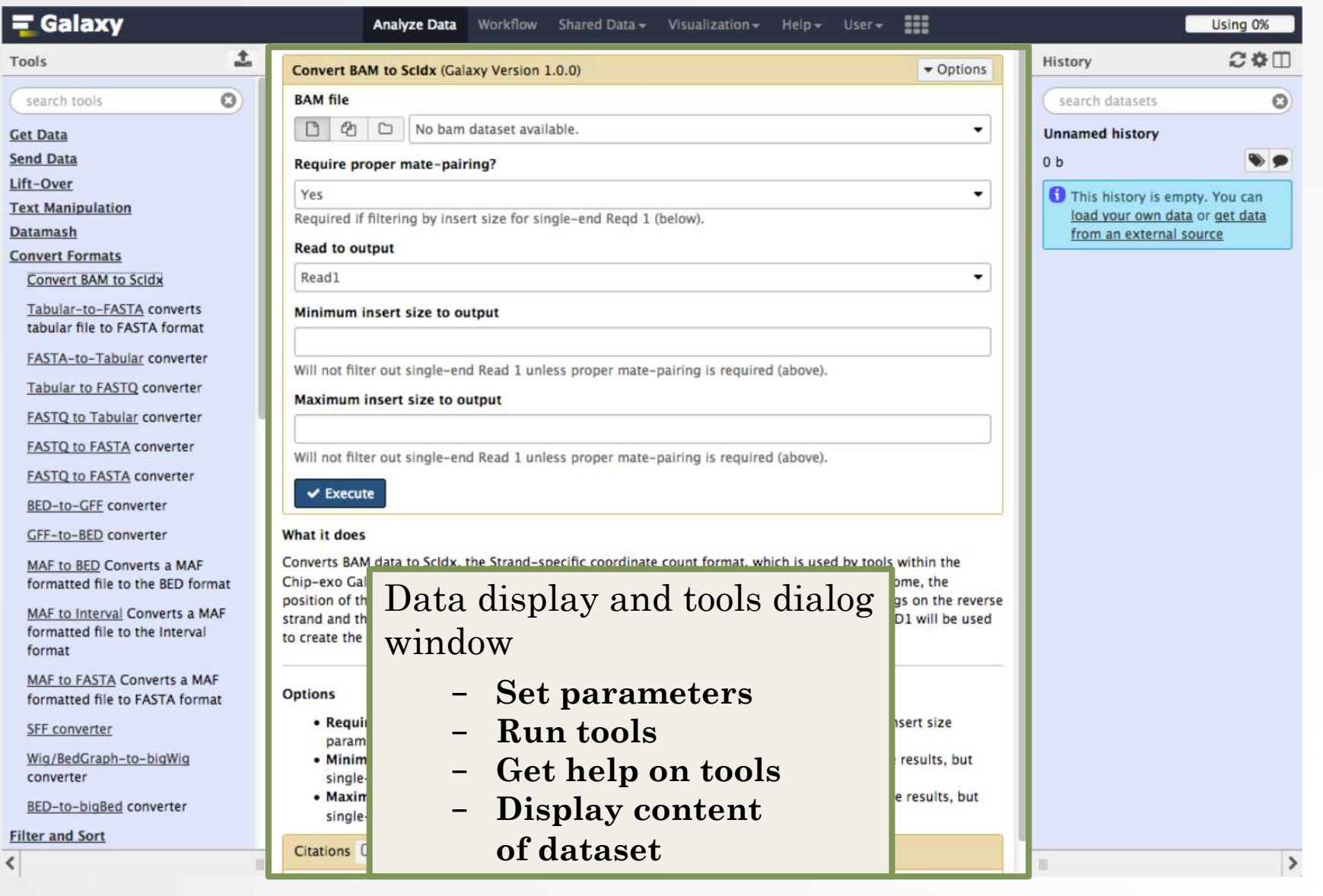

29

#### History

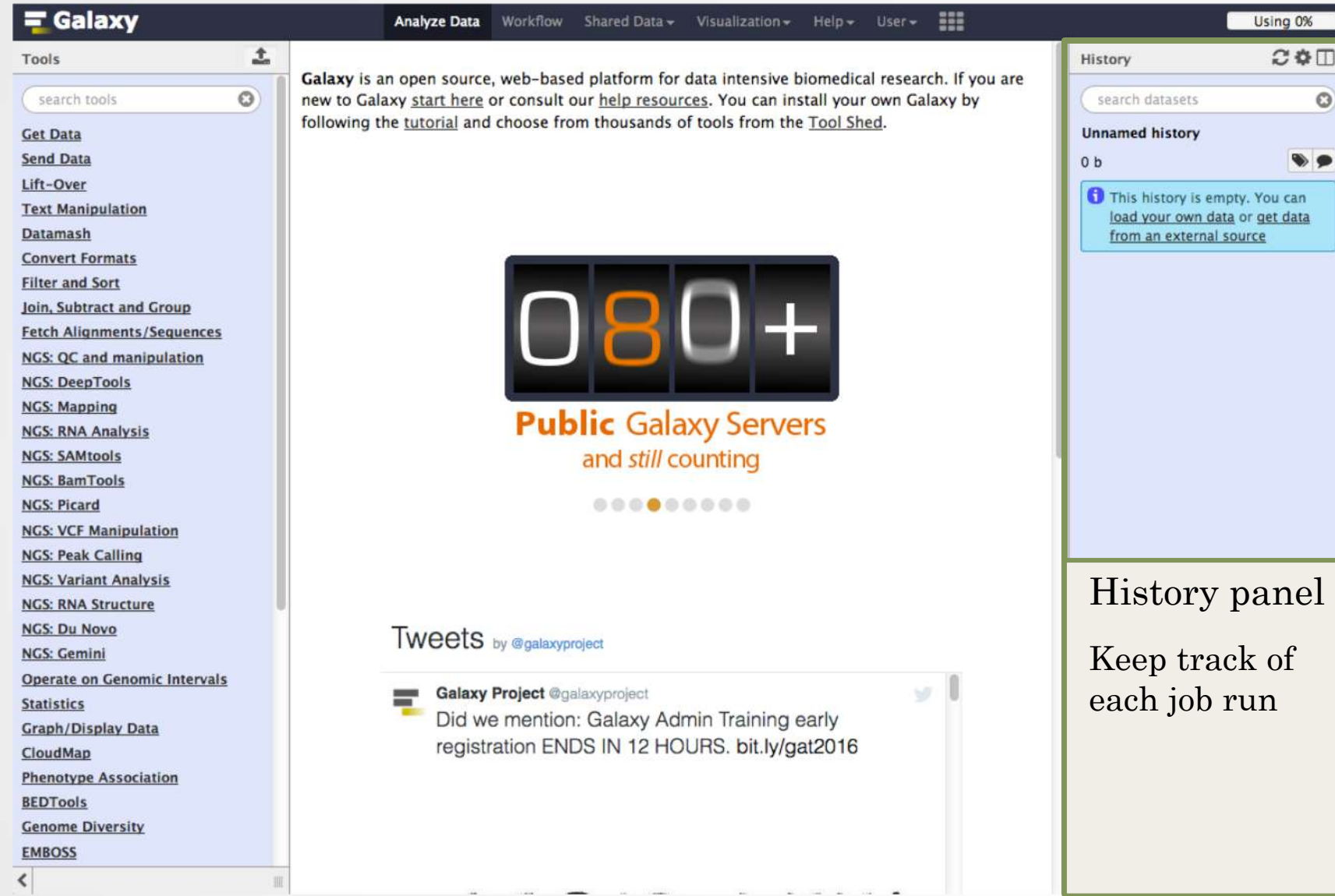

30

#### **History**

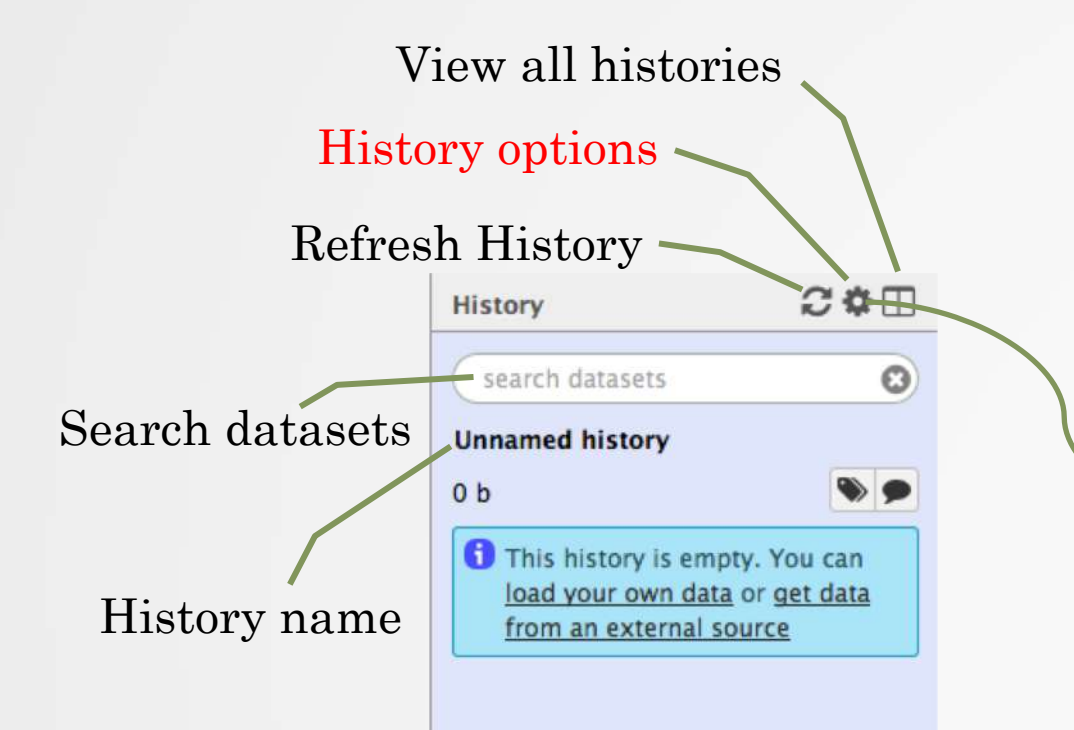

**HISTORY LISTS Saved Histories Histories Shared with Me HISTORY ACTIONS Create New Copy History** Share or Publish **Show Structure Extract Workflow** Delete Delete Permanently **DATASET ACTIONS Copy Datasets Dataset Security Resume Paused Jobs Collapse Expanded Datasets Unhide Hidden Datasets** Delete Hidden Datasets **Purge Deleted Datasets DOWNLOADS Export Tool Citations Export History to File OTHER ACTIONS Import from File** 

#### View all histories

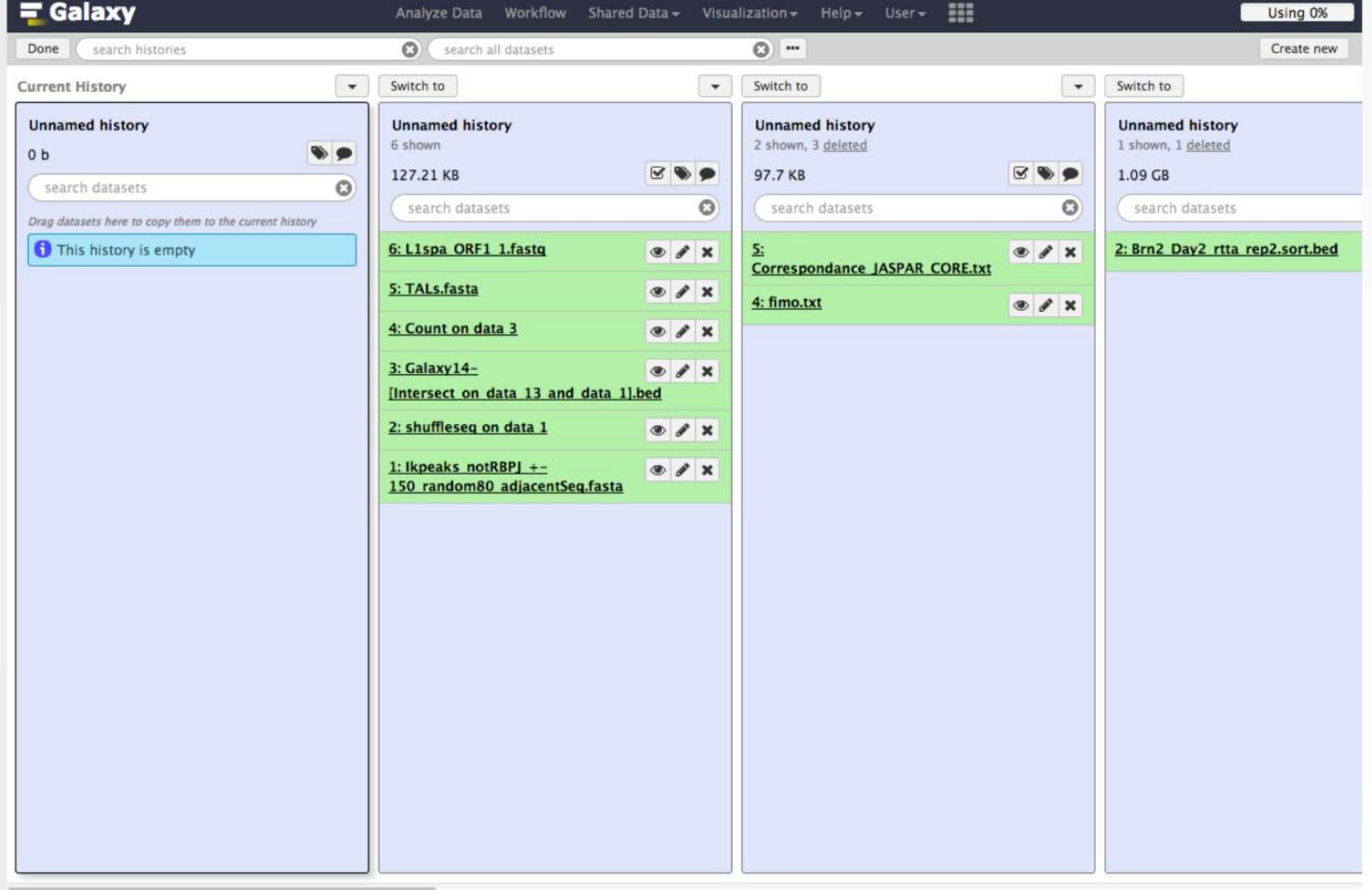

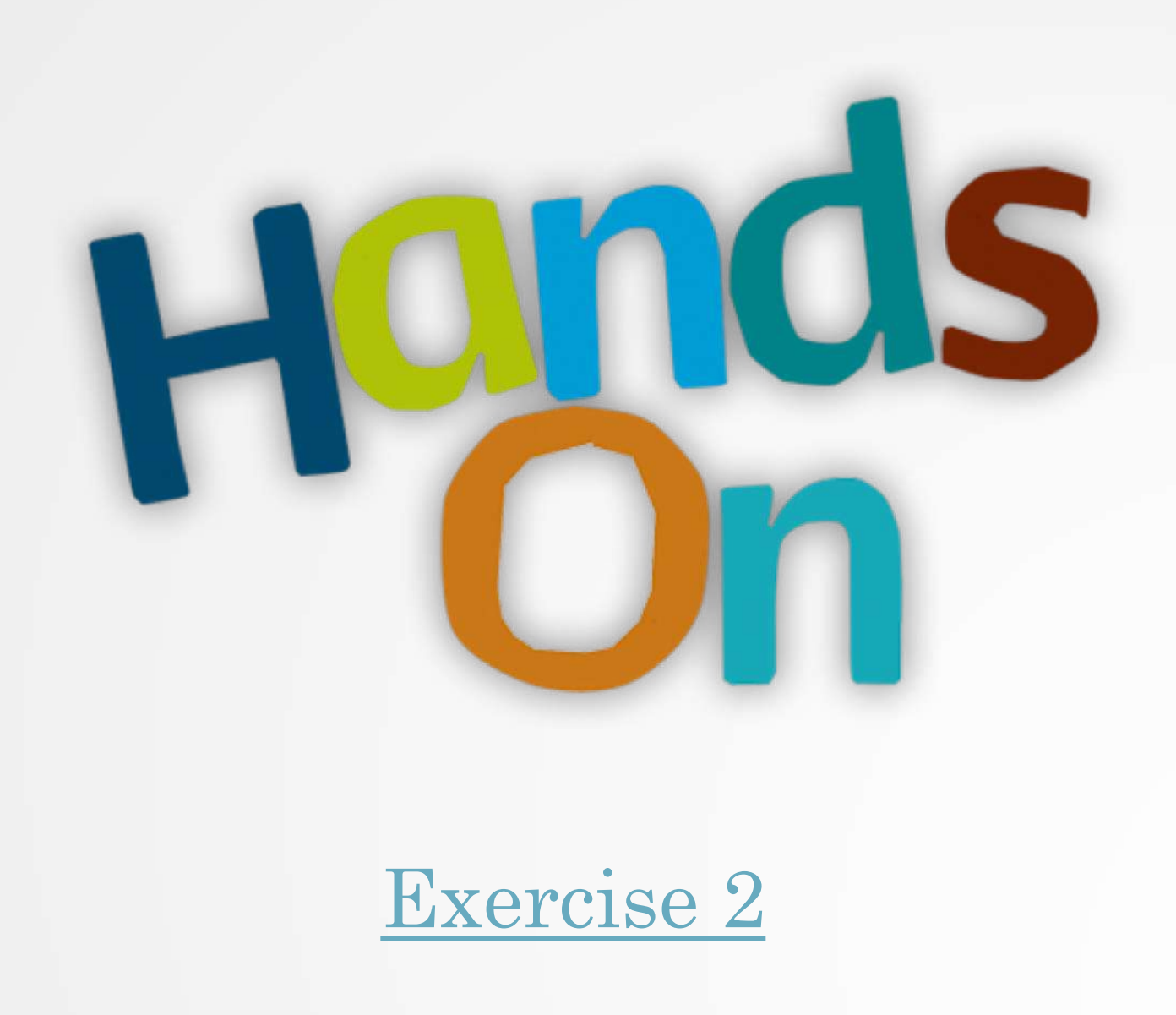

#### How to import data into Galaxy

- 1. Your own data (from your computer)
- 2. Shared data
- 3. Data from external sources

#### 1. Import your own data to Galaxy

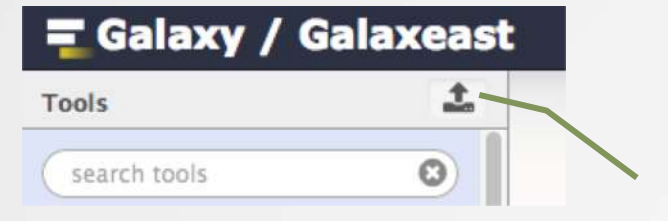

Display the drag and drop utility used to upload local files

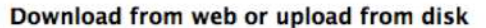

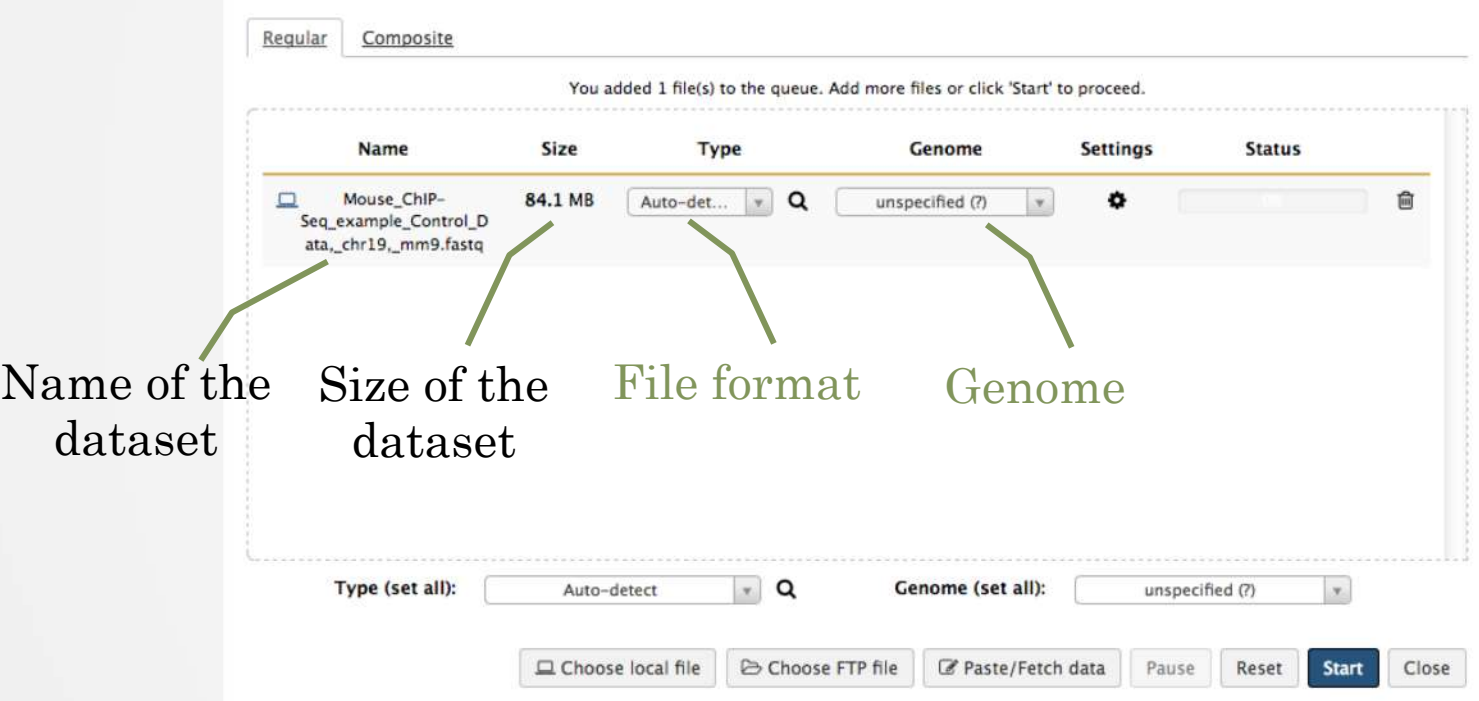

#### 2. Import shared data (data libraries)

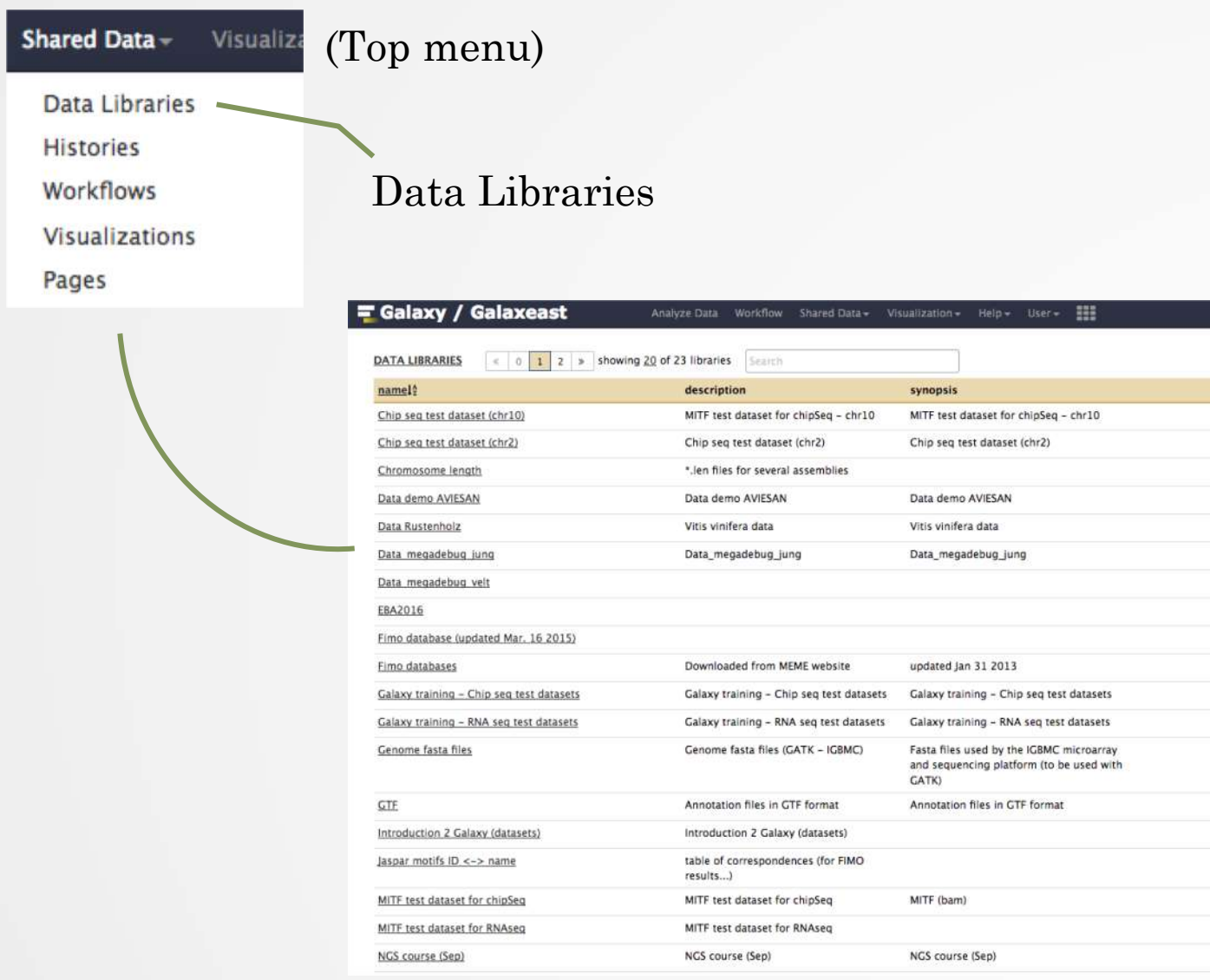

36

Using 0%

 $\circ$  $\circ$  $\odot$  $\circ$  $\mathcal Q$  $\odot$  $\circ$  $\circ$  $\odot$  $\circ$  $\circledcirc$  $\mathcal Q$  $\circ$  $\circ$  $\circ$  $\circ$  $\odot$  $\circledcirc$  $\mathcal Q$ 

 $\Theta$  Help

#### 2. Import shared data (data libraries)

2. Import selected dataset to history

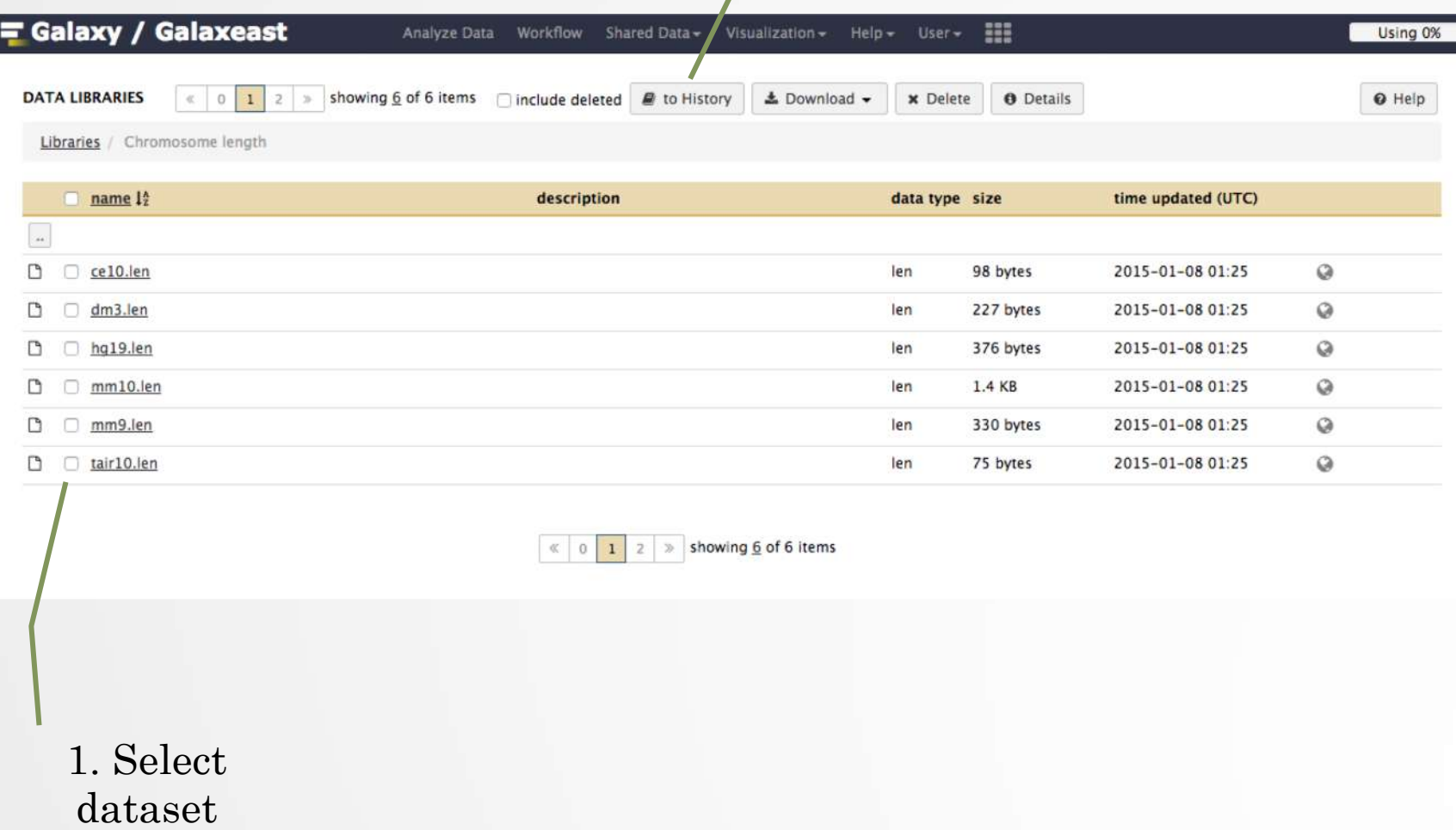

#### 3. Import public data

Tools  $\odot$ search tools **Get Data** Upload File from your computer **UCSC Main table browser** UCSC Archaea table browser **EBI SRA ENA SRA BioMart Ensembl server GrameneMart Central server** Flymine server modENCODE fly server modENCODE modMine server MouseMine server Ratmine server YeastMine server modENCODE worm server WormBase server ZebrafishMine server EuPathDB server GenomeSpace import from file browser

Browse and import external data from public databases

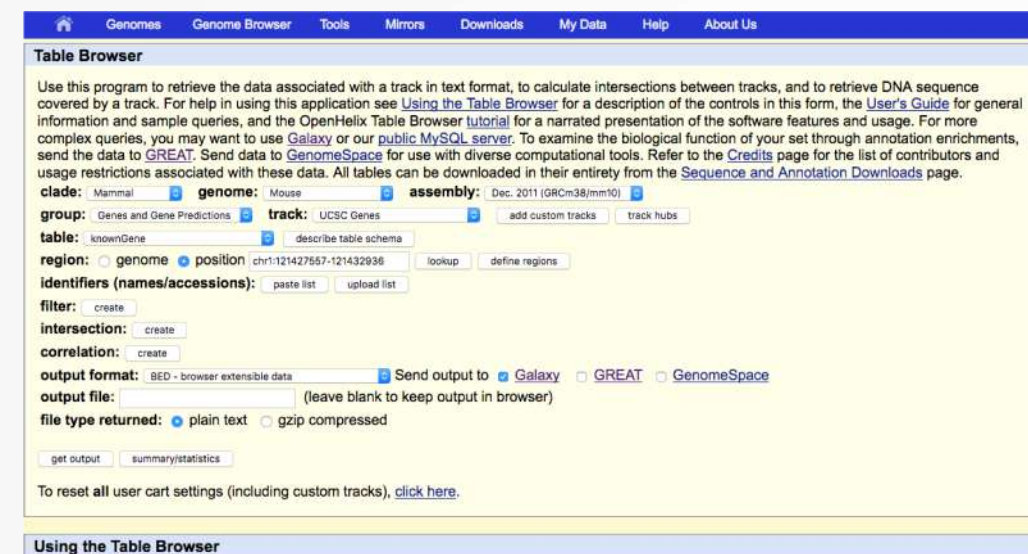

This section provides brief line-by-line descriptions of the Table Browser controls. For more information on using this program, see the Table Browser User's Guide.

· clade: Specifies which clade the organism is in.

· genome: Specifies which organism data to use

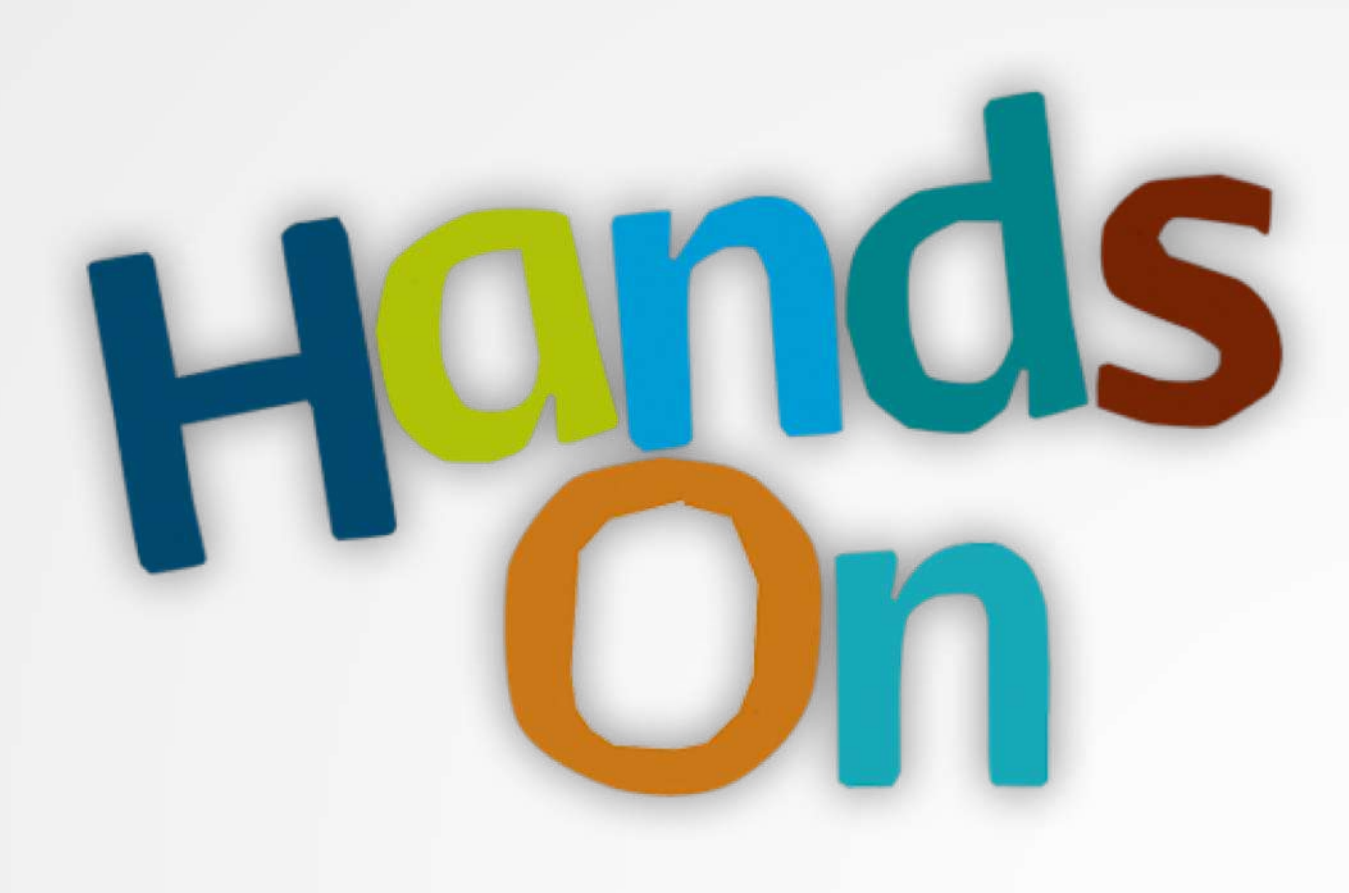

#### [Exercise 3.1](http://genomeast.igbmc.fr/wiki/doku.php?id=training:dudijon:galaxy)

#### Datasets/Jobs in the History

Grey: the job is waiting to run

⊙ 8: sample.bed.gz  $\bullet$   $\bullet$   $\times$ 

Green: the job is

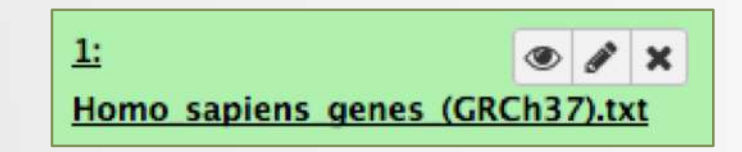

Yellow: the job is running

 $\therefore$  8: sample.bed.gz  $\bullet$   $\bullet$   $\times$ 

successfully done Red: the job encountered a<br>successfully done methods problem

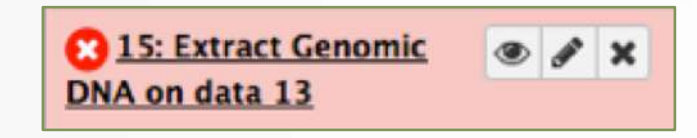

#### Datasets/Jobs in the History

 $\bullet$  /  $\times$ 2: sample.bed -32,561 regions Number of format: bed, database: mm9 lines in the file or size of the uploaded bed file file Format Genome display in IGB View display at Ensembl Current display with IGV local Mouse mm9 display at UCSC main test 1. Chrom 2. Start 3. End 4. Name  $chr1$ 193580486 193580686 chr1-193  $chr1$ 64972363 64972563 chr1-648 If the dataset is a  $chr1$ 134238383 134238583 chr1-134 text file, the first  $chr1$ 51991430 51991630 chr1-518 lines of the file are 53880739 53880939 chr1-537  $chr1$ displayed

#### Datasets/Jobs in the History

View dataset (if possible) in the middle panel of Galaxy

Download dataset

32,561 regions format: bed, database: mm9

uploaded bed file

 $B$  0 $M$ 

2: sample.bed

 $\bullet \bullet$ 

 $\bullet$   $\bullet$   $x$ 

display in IGB View display at Ensembl Current display with IGV local Mouse mm9 display at UCSC main test

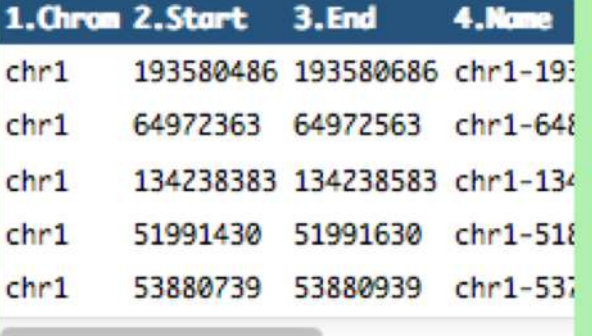

Delete dataset

Edit attributes of the dataset (change name, format, genome, permission)

#### Size of histories and quota

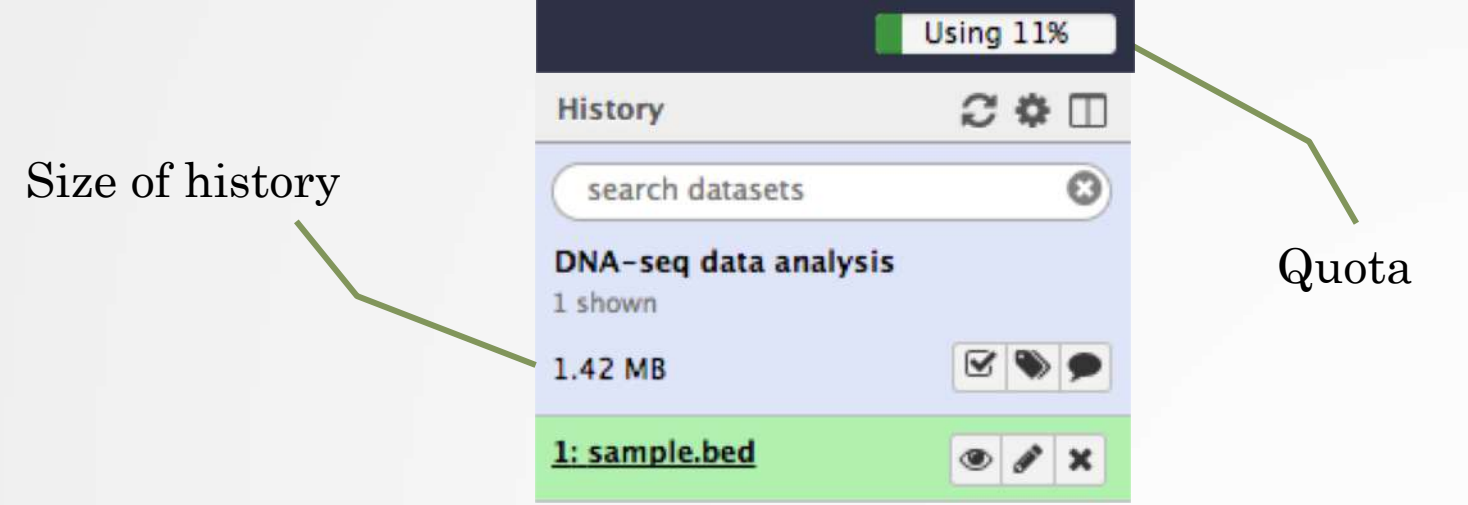

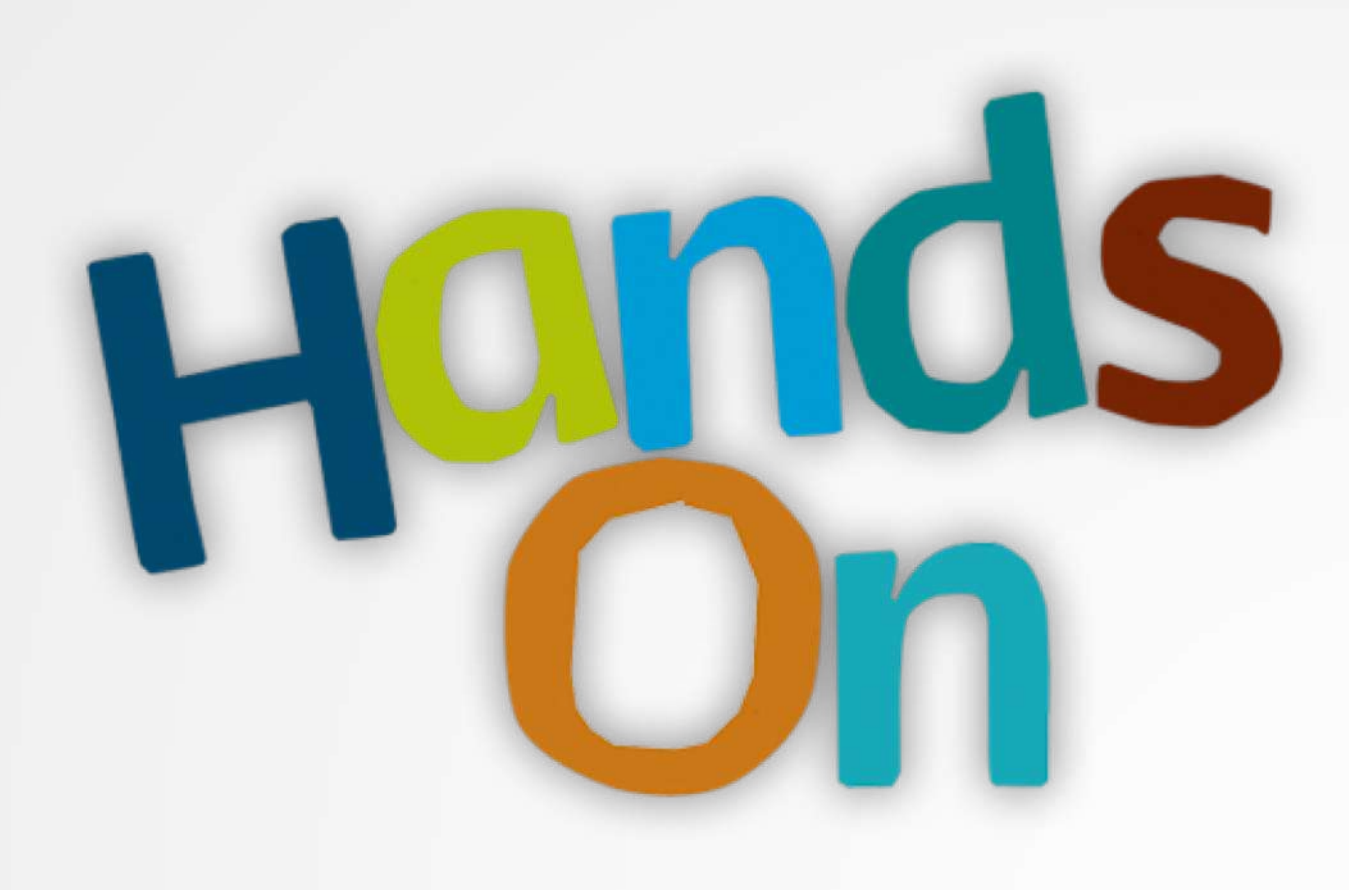

#### [Exercise 3.2](http://genomeast.igbmc.fr/wiki/doku.php?id=training:dudijon:galaxy)

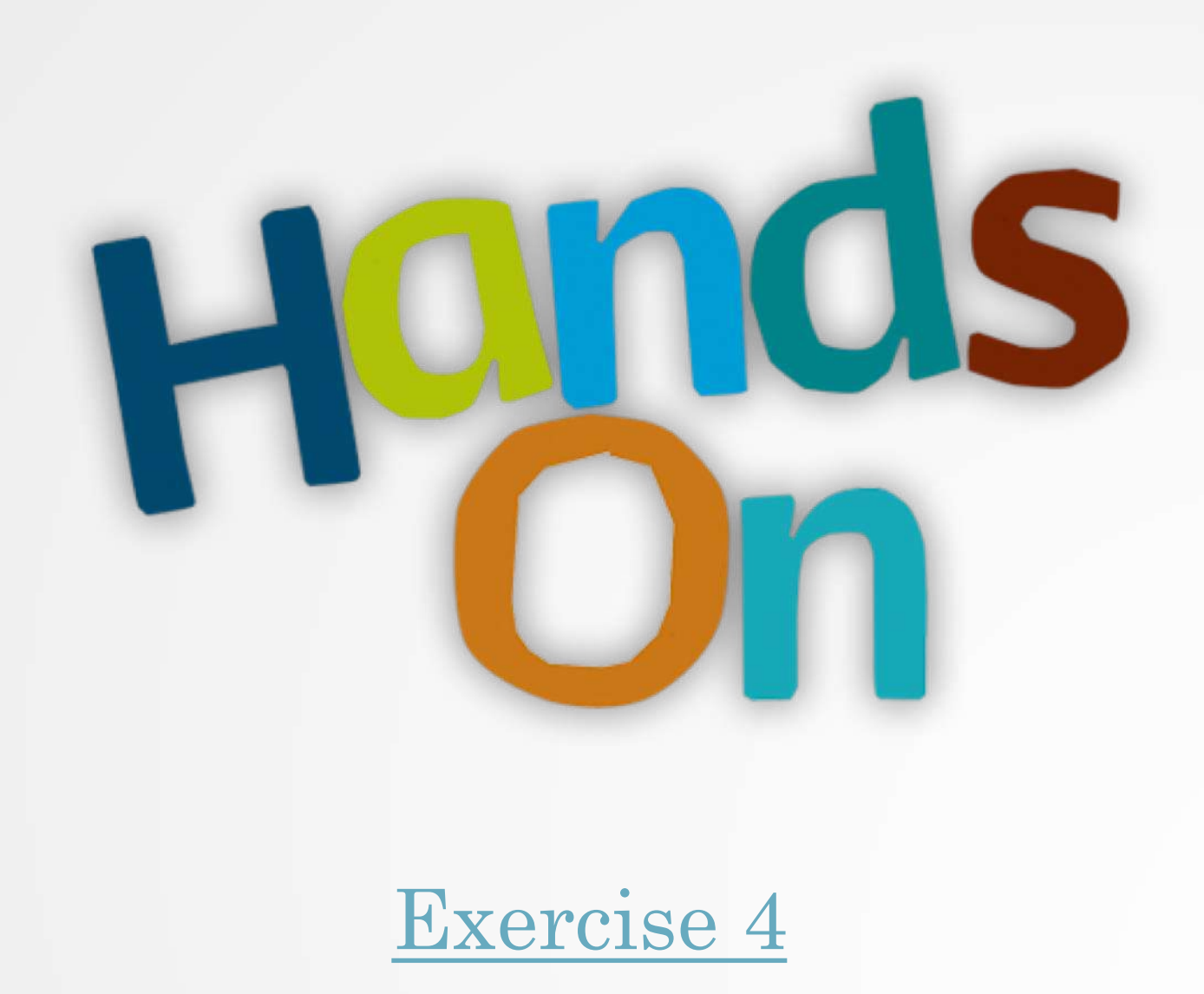

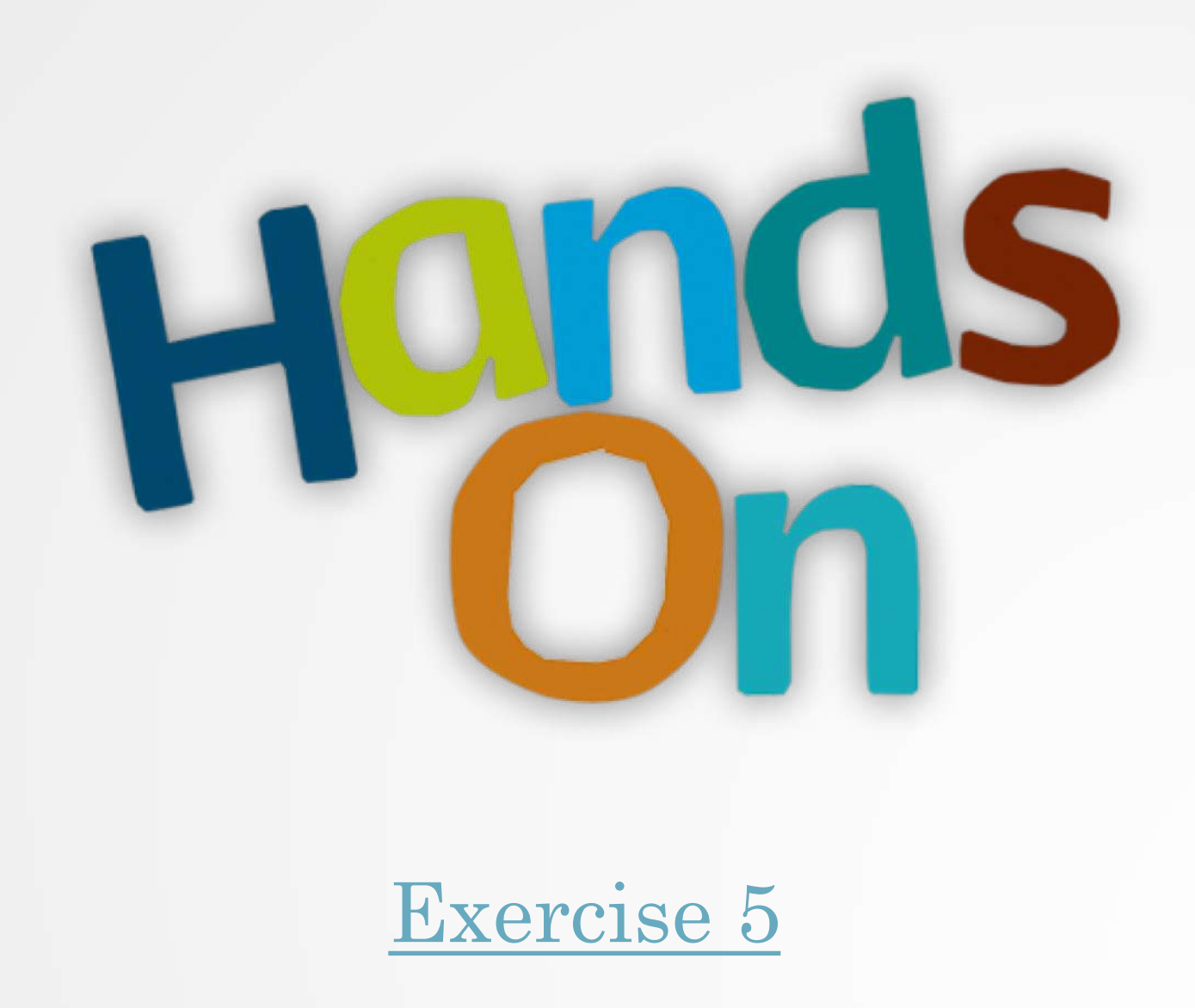

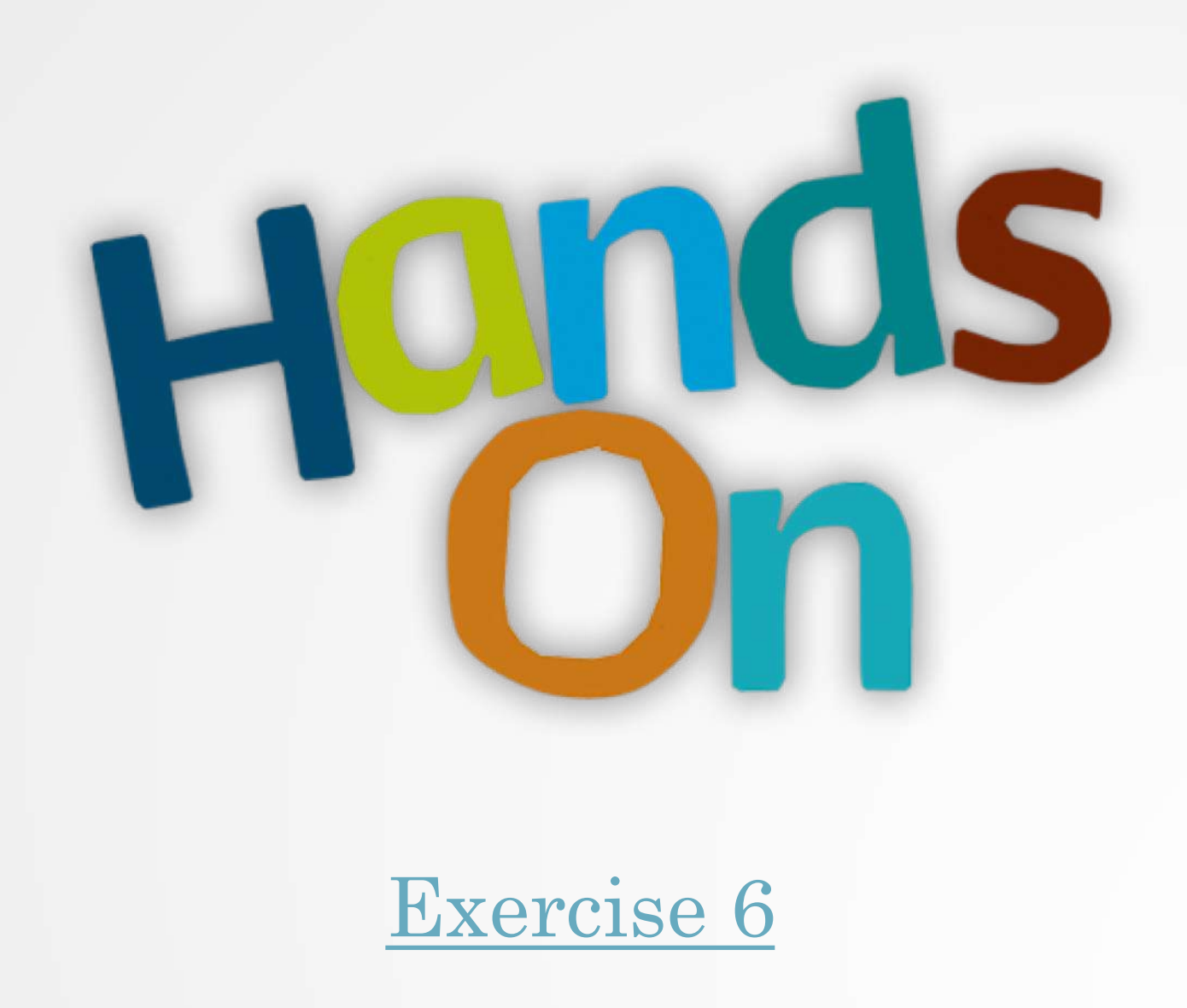

# Workflow

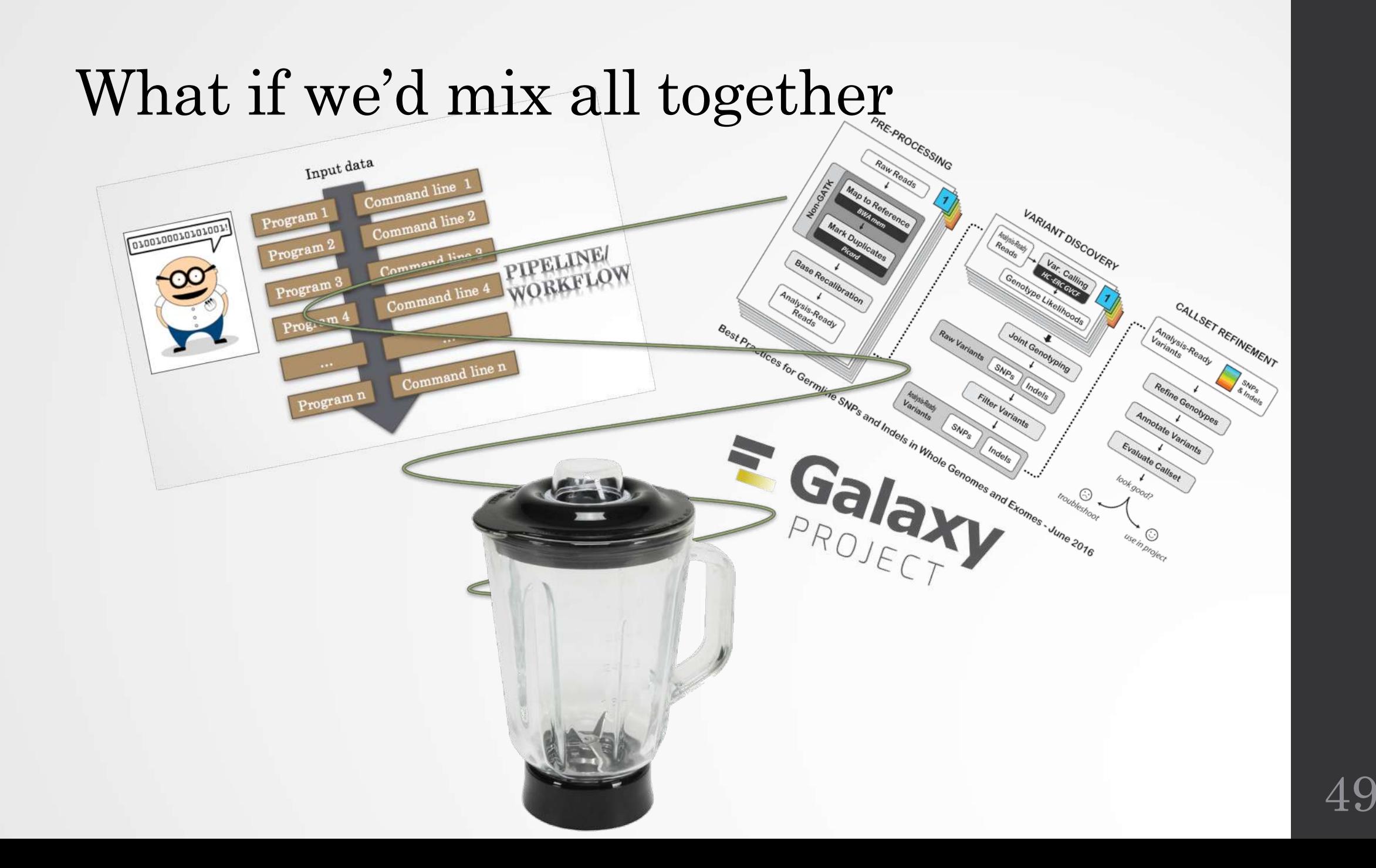

#### Galaxy workflow

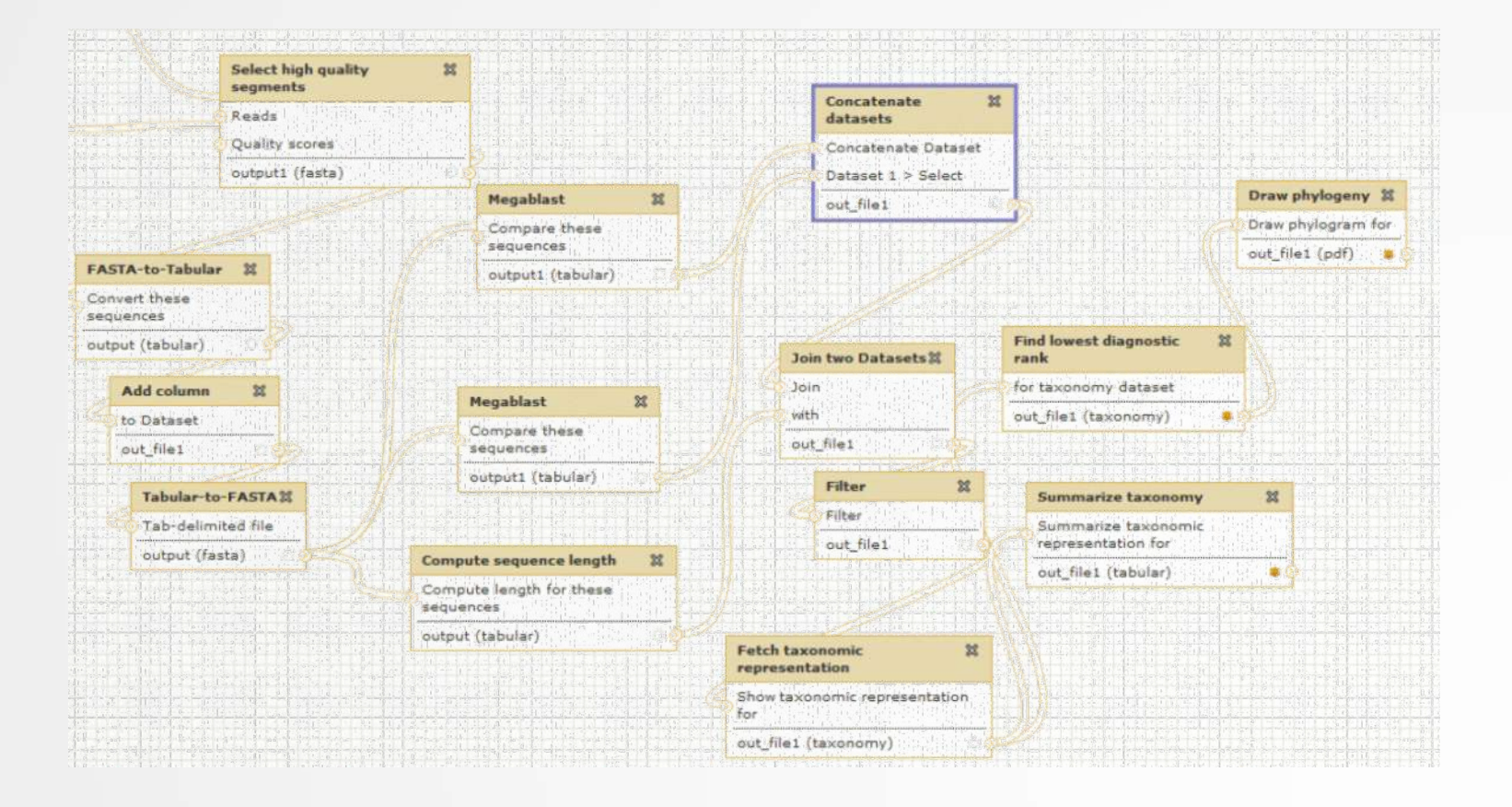

#### Galaxy workflows

- Workflow:
	- Analysis protocol with several steps (tools)
	- The output of a step is used as the input of the next next so file formats between two steps should be compatible!
- Workflows are often made general so that they can be run on various datasets
- Some of the parameters are pre-defined while others are set at runtime

#### Workflows

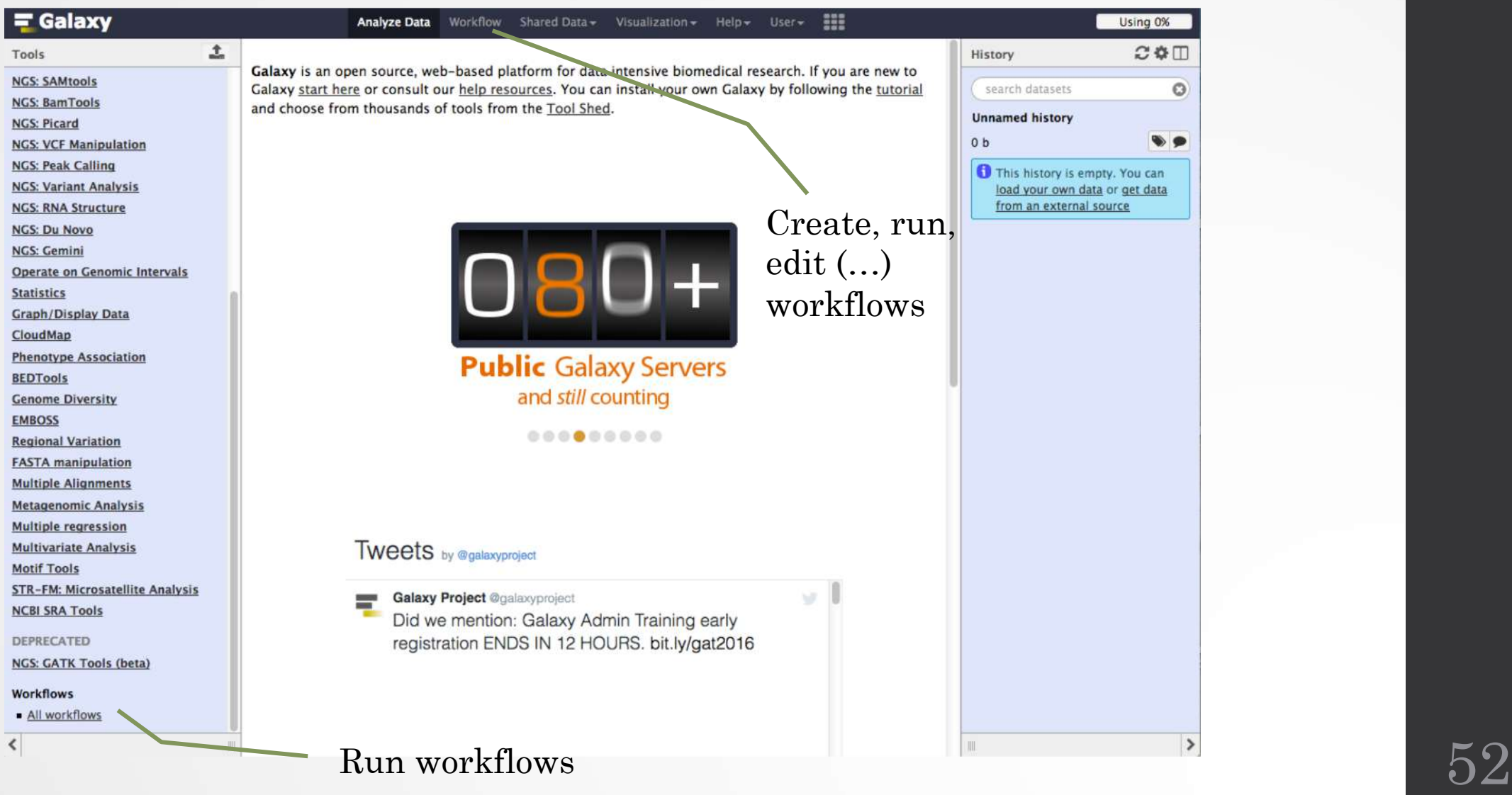

#### Workflows

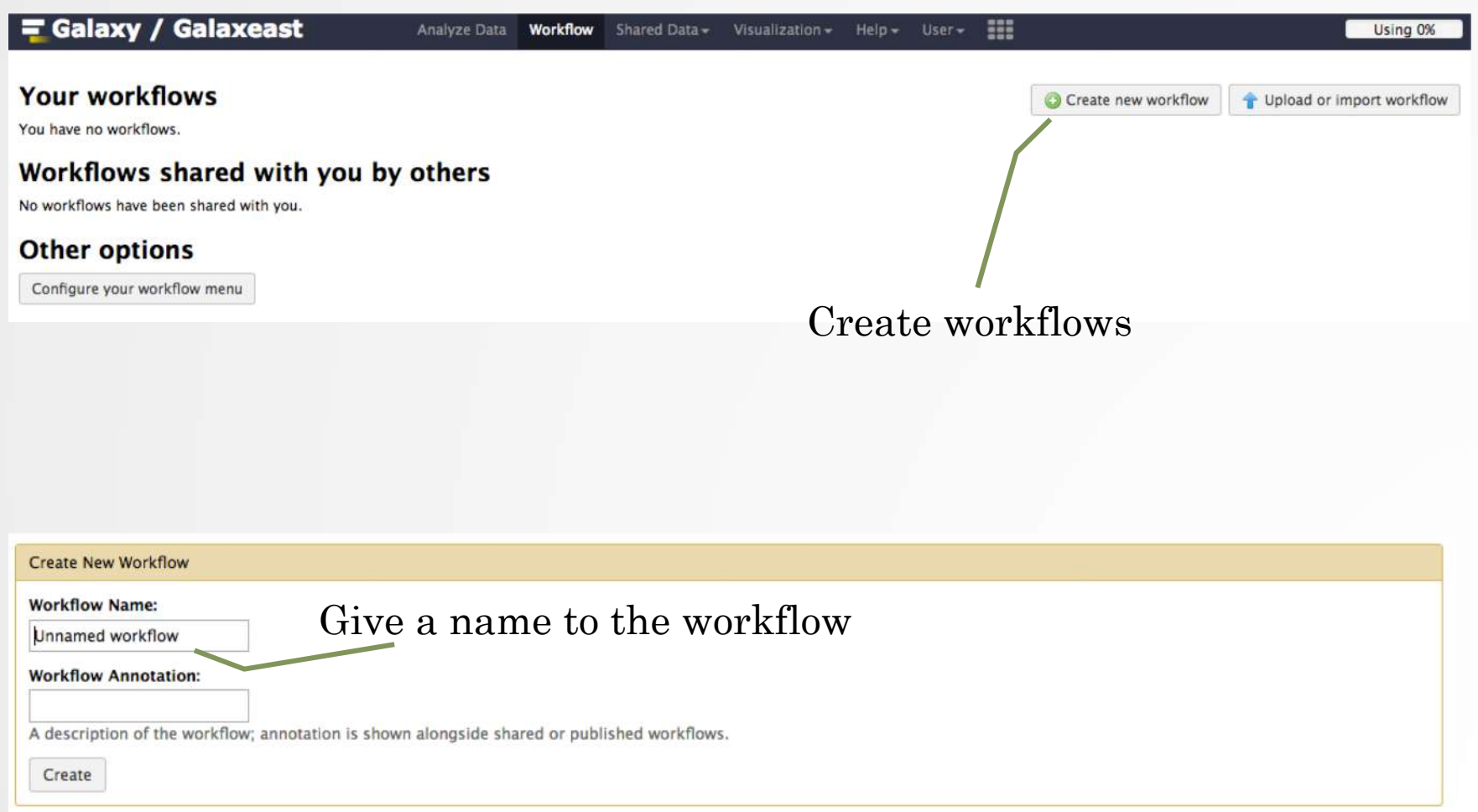

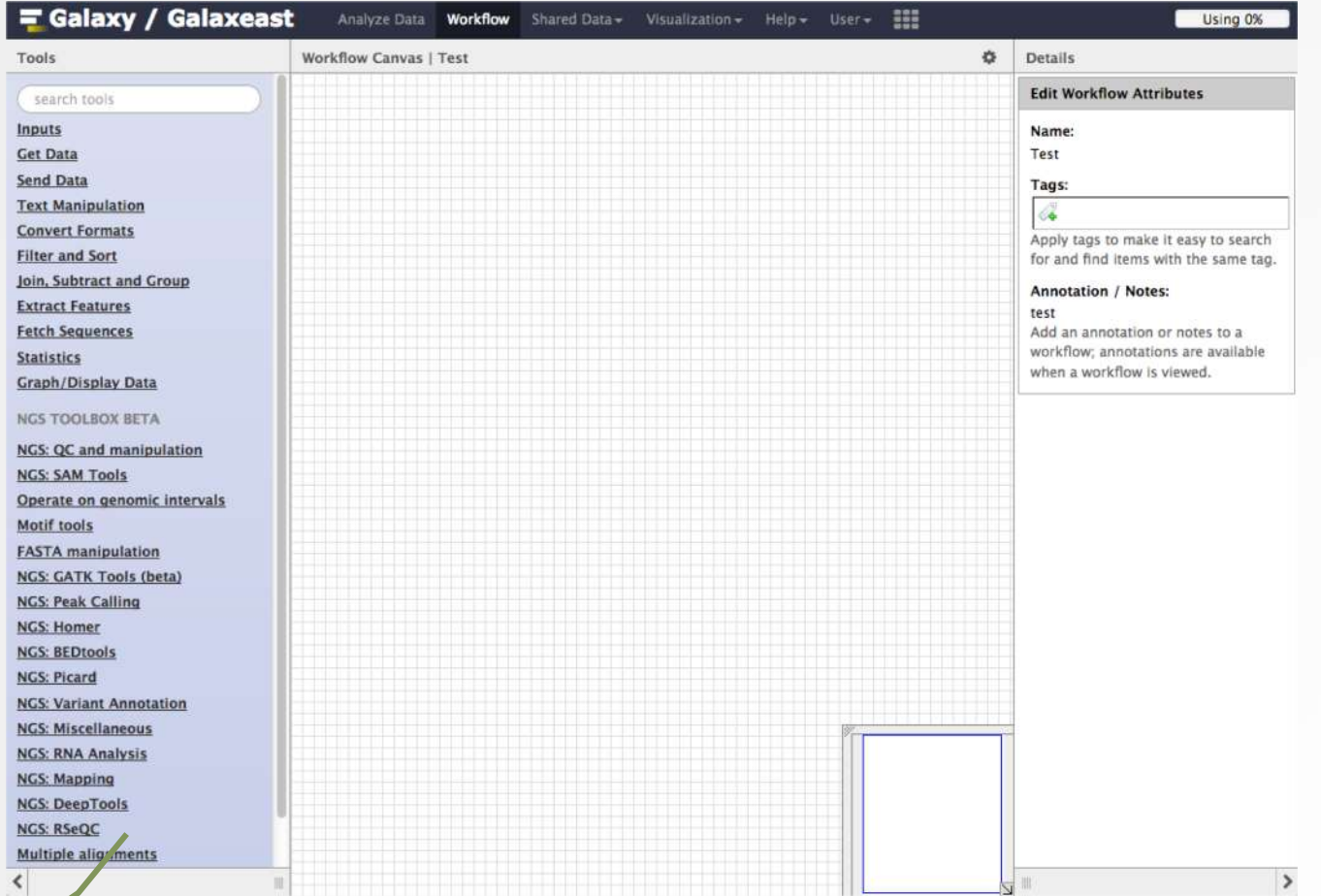

Add tools or input datasets to the workflow

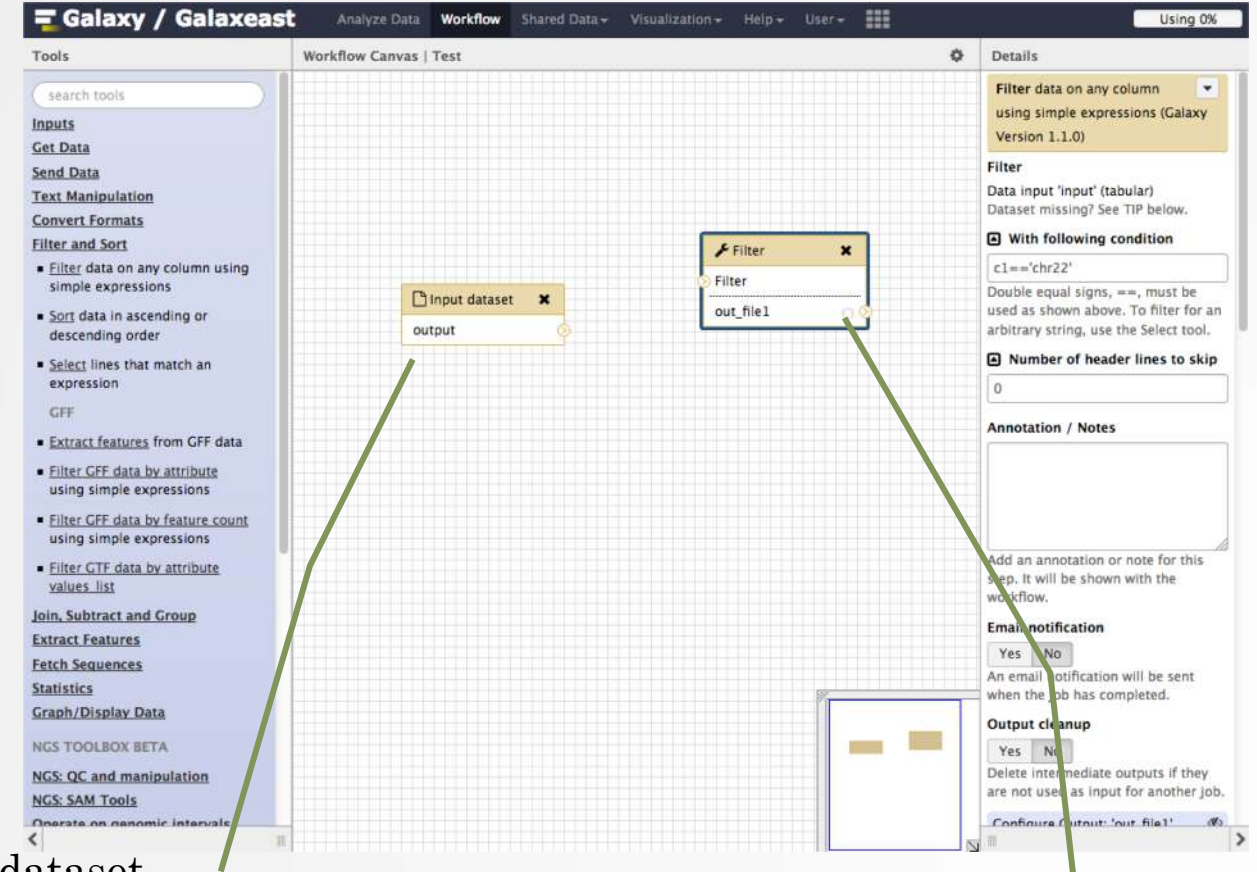

Input dataset.

Most of the time, a workflow starts with an input dataset to which analyses are applied. In Galaxy, the file format of the input dataset will be limited to the input file format of the subsequent step

Tool to be run

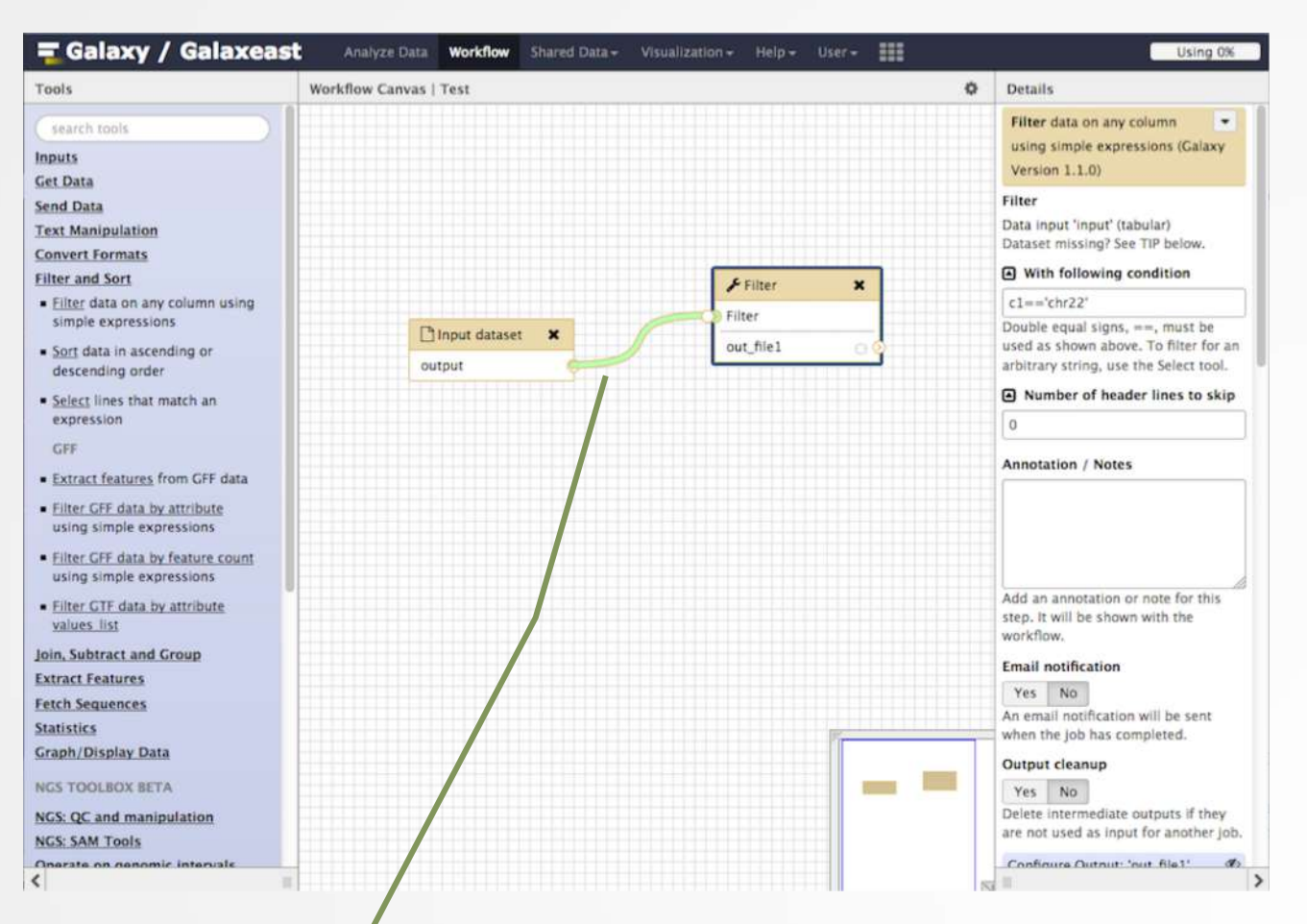

If two steps can be linked together, the link between the two boxes is green

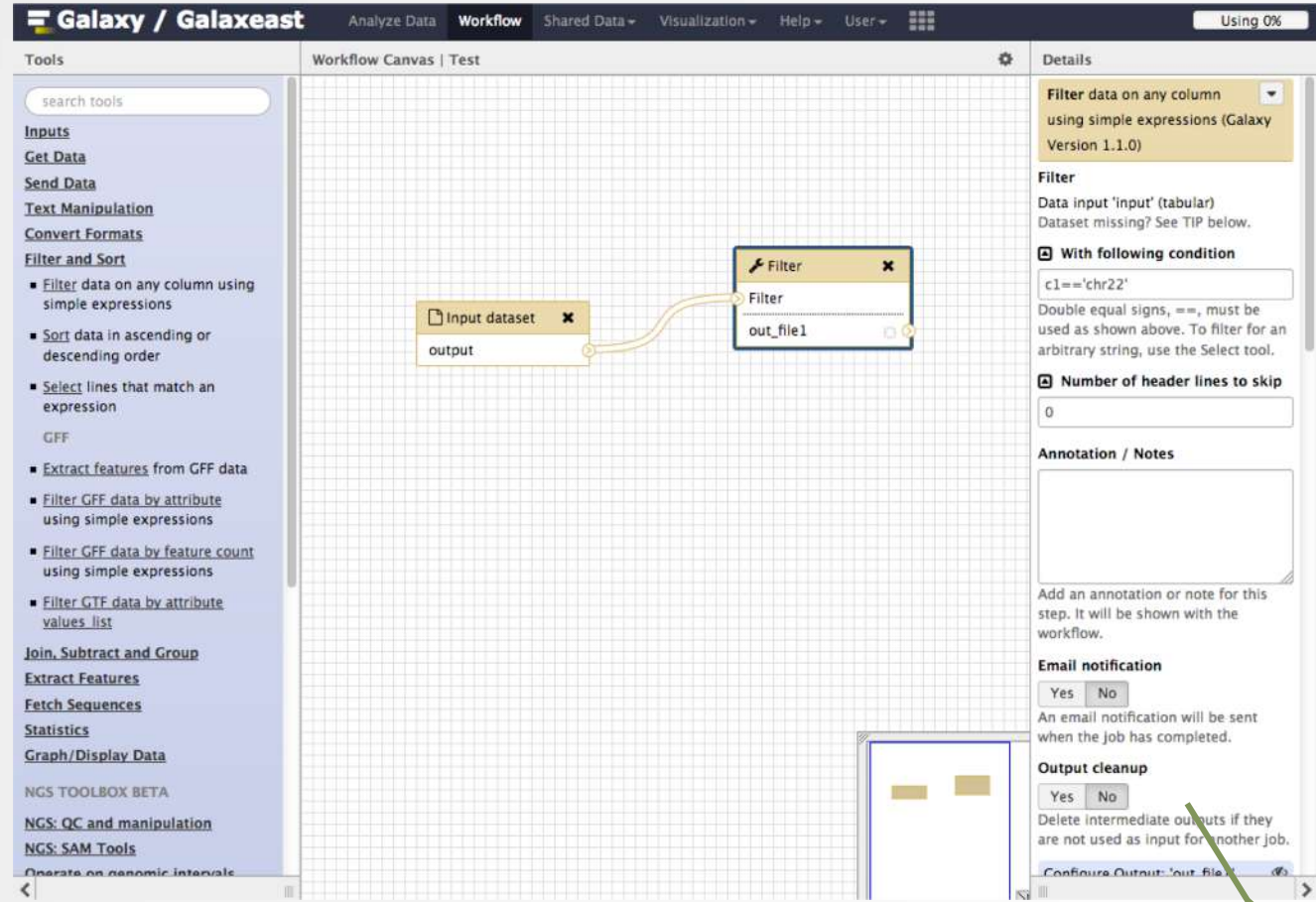

Pre-configure tool parameters and configure parameters to be set at run time

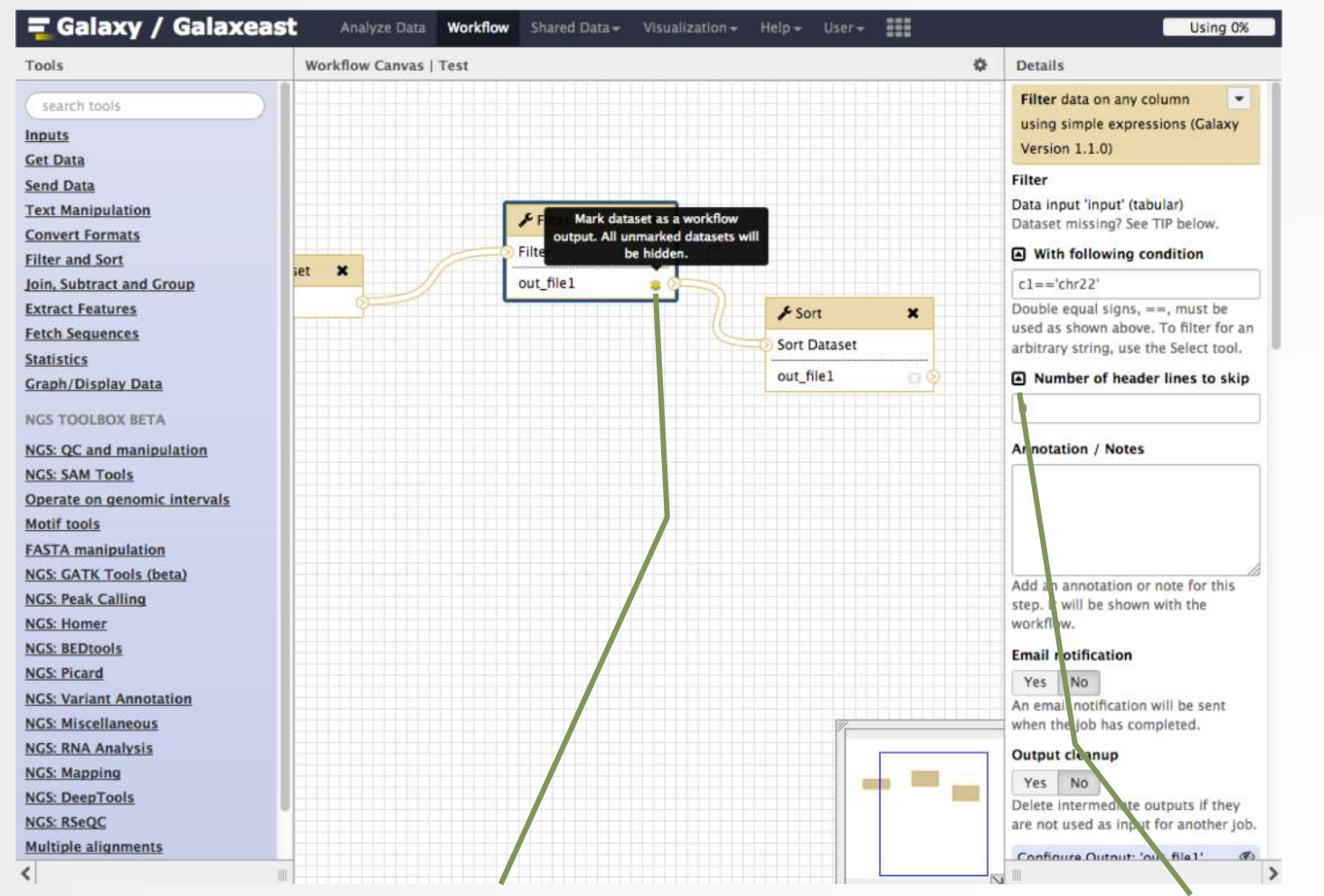

Click on star to select which datasets will be displayed in the history generated when running of the workflow Click to get the parameter to be set at runtime

#### Save, run workflows

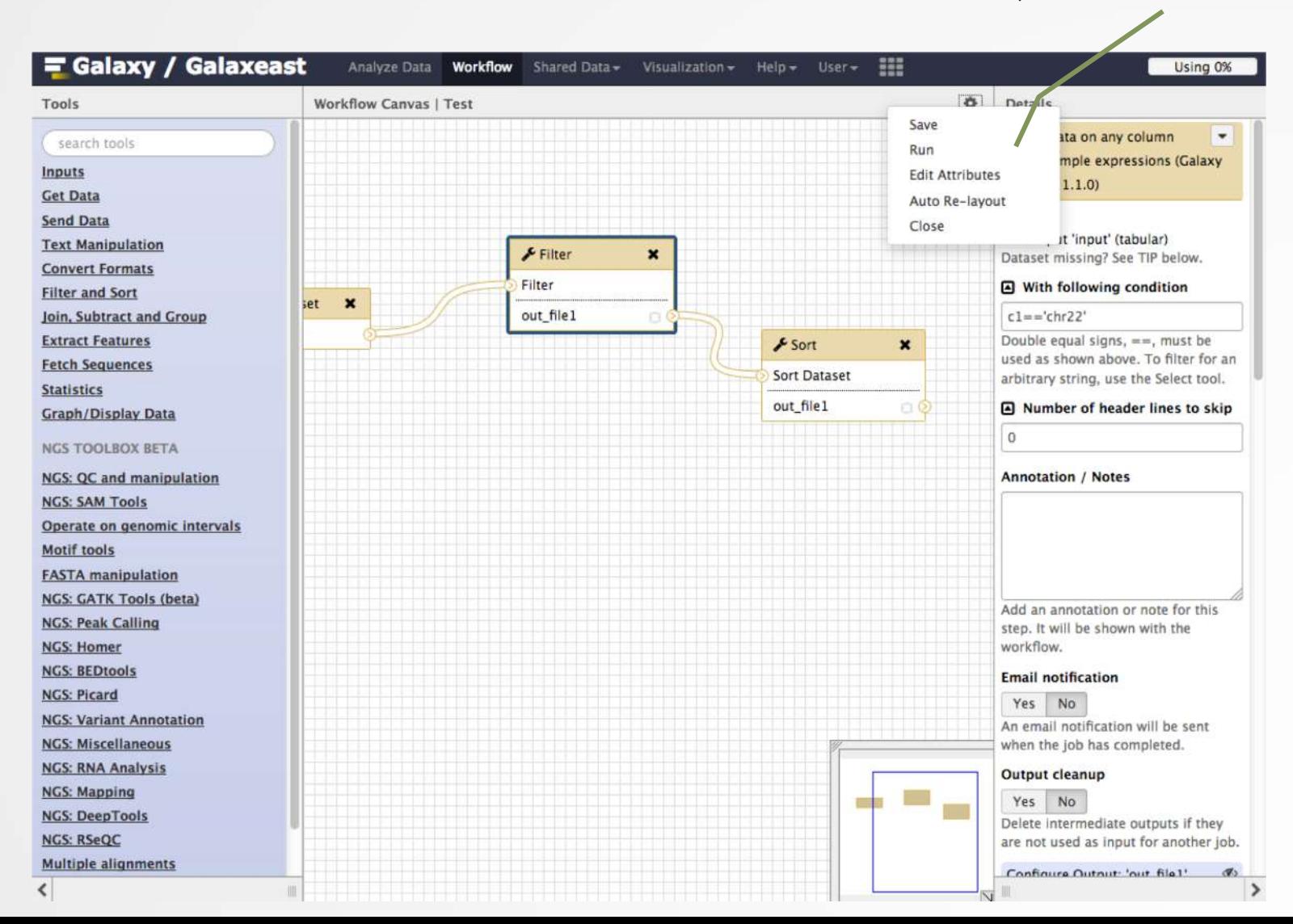

59

#### Run workflows

**Run workflow** 

**NGS: Variant Annotation** 

**NGS: Miscellaneous NGS: RNA Analysis NGS: Mapping** NCC DocoToole

 $\left\langle \right\rangle$ 

#### Galaxy / Galaxeast Analyze Data Workflow Shared Data - Visualization - Admin Help - User -222 **Using 34%** 土  $C \Phi \Box$ Tools History Running workflow "chip workflow" Expand All Collapse search tools  $\odot$ search datasets  $\odot$ Step 1: Input dataset **Get Data** test **Input Dataset** 1 shown, 3 deleted Send Data 4: chr10\_ctr2\_1.fastq.gz  $\frac{4}{7}$ 120.7 MB  $\circ \bullet \bullet$ **Text Manipulation** type to filter **Convert Formats** 4: chr10 ctr2 1.fastq  $\bullet$  /  $\times$ **Filter and Sort** Step 2: Map with Bowtie for Illumina (version 1.1.3) format: fastqsanger, database: hg19 Join, Subtract and Group 日日ご  $\bullet$ **Extract Features** Step 3: MACS (version 1.4.2) **Fetch Sequences Statistics** Step 4: homer annotatePeaks (version 0.0.5) **Graph/Display Data** Homer peaks OR BED format Output dataset 'output\_bed\_file' from step 3 **NGS TOOLBOX BETA** NGS: QC and manipulation **Genome version NGS: SAM Tools** tair10  $\div$ Operate on genomic intervals **Extra options Motif tools**  $\mathbf{z}$ **FASTA** manipulation NGS: GATK Tools (beta) **NGS: Peak Calling** Action: **NGS: Homer** Hide output 'out\_log'. **NGS: BEDtools** Send results to a new history **NGS: Picard**

Set input file(s)

Set parameters

Run workflow

 $\rightarrow$ 

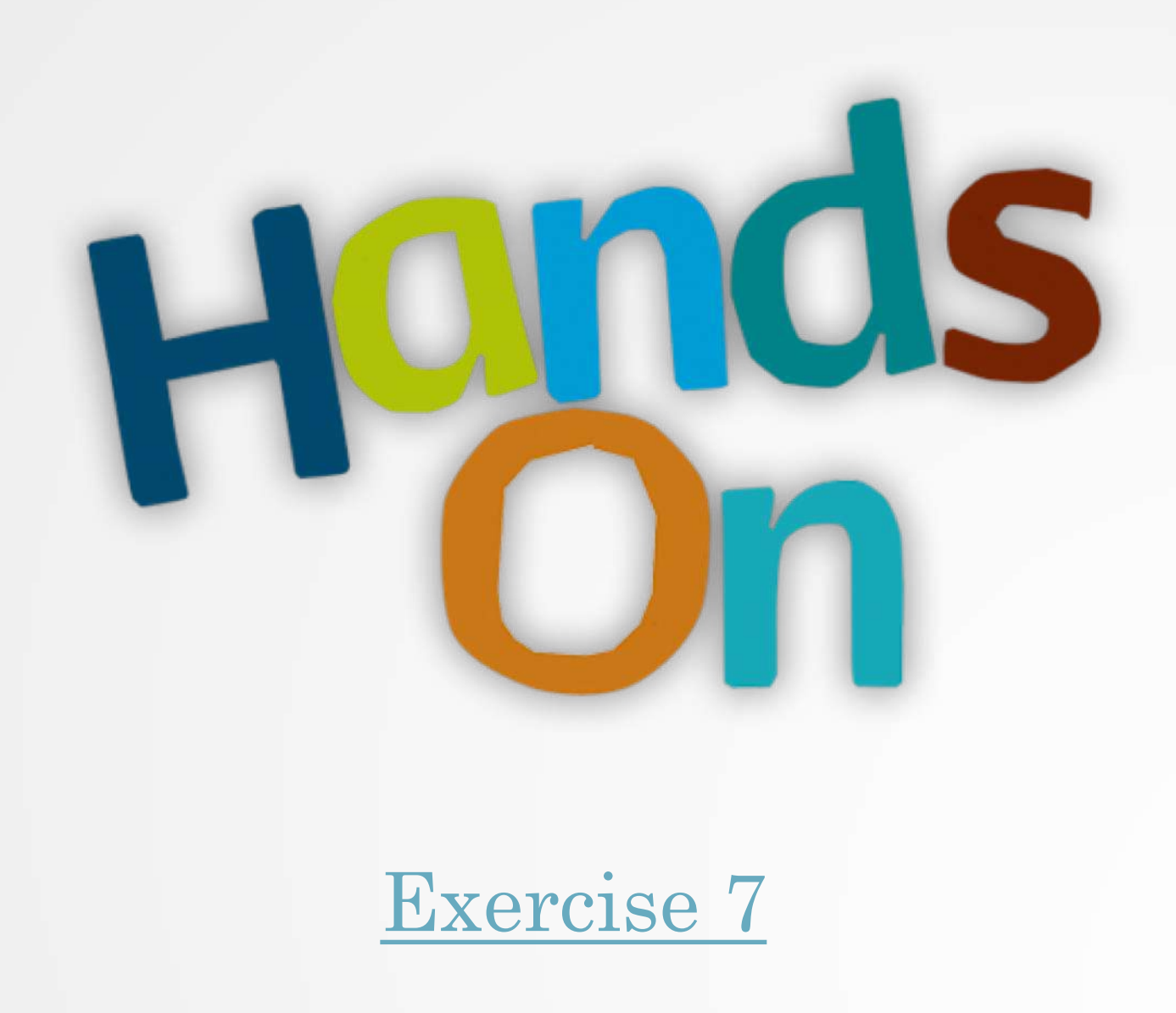

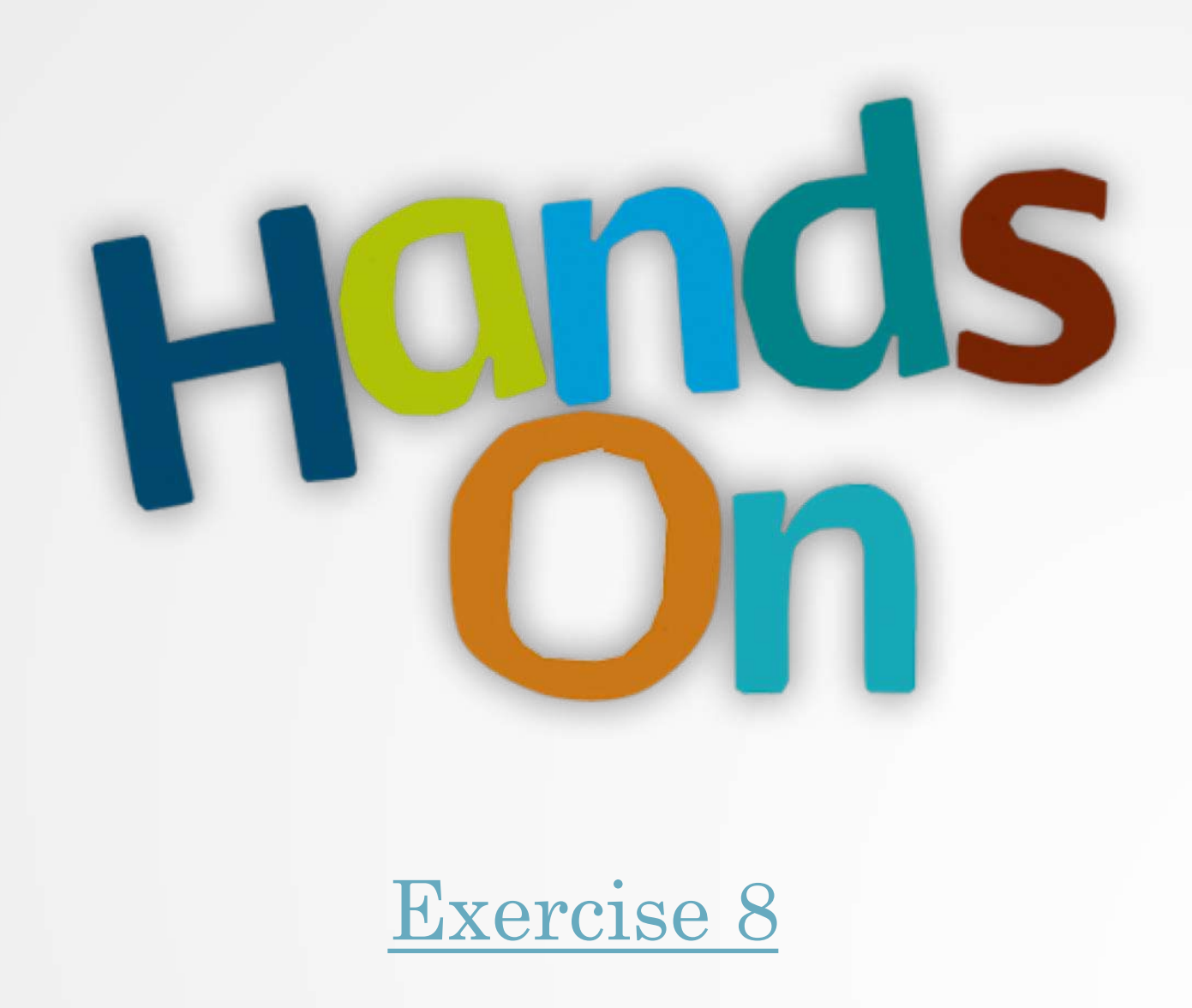

#### Privacy

- By default datasets, workflows, histories are private to the user that generated/uploaded them.
- They can be shared across Galaxy users (of the same Galaxy instance) or via links